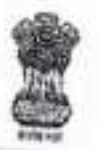

सूचना प्रौद्योगिकी एवं प्रणालियाँ /Information & Technology and Systems 0/0 रक्षा लेखा प्रधान नियंत्रक (०क ०म)करियप्पा मार्ग, लखनऊ02-O/o the Principal Controller of Defence Accounts (Central Command) Cariappa Road, Lucknow-226002. Tel No/Fax: 0522-2451995

e-mail cda-luck@nic.in

सं. इ.डी.पी./प्रशा./174/ए.एम.सी./पी. सी./2017-18

दिनांक: 2.9/06/2017

सेवा में

प्रभारी अधिकारी समस्त

विषय : कार्यालय में स्थापित आई. टी. हार्डवेयर की 2017 – 2018 के ए. एम. सी. के सम्बन्ध में । विदित हो कि आपके कार्यालय में स्थापित आई. टी. हाईवेयर का वार्षिक रखरखाव का ठेका सक्षम अधिकारी के अनुमोदन से मेसर्स ACME Digitek Sol. (P) Ltd., 64 - B, Prag Narayan Road, Lucknow - 226001 को एक वर्ष दिनोक 01/06/2017 से 31/05/2018 तक के लिए किया गया है। अनुबंध पत्र की प्रति मुख्य कार्यालय के वेबसाइट www.pcdacc.gov.in पर उपलब्ध है।

इस संदर्भ में यह अवगत कराना है कि आपके कार्यालय में स्थापित आई. टी. हार्डवेयर का विवरण WAN के माध्यम से 10.48.49.152/pcda पर Login करके फीड कर ले तथा उक्त वर्णित अवधि के दौरान किसी भी प्रकार की खराबी आने पर WAN के माध्यम से शिकायत दर्ज करायें I हार्डवेयर के विवरण के अनुपलब्धता की स्थिति में शिकायत दर्ज नहीं की जा सकती । इस सम्बन्ध में कोई भी बाधा उत्पन्न होने पर इस कार्यालय के IT & S अनुभाग में संपर्क किया जा सकता है I

प्रत्येक तिमाही के अंत में कार्यालय दवारा फर्म को जारी किये गये परफोर्मेंस सर्टिफिकेट जो कि अनुबंध पत्र में संसम्म है कि एक प्रति ई मेल / फैक्स / डाक द्वारा इस कार्यालय को भी प्रेषित करने का कष्ट करें ।

वर्तमान समय में फर्म दवारा विभिन्न कार्यालयों में संबद्ध किये गये सर्विस इंजीनियरों का संपर्क मोबाइल नंबर पत्र के साथ संलग्न है ।

संलग्नक :

1. लॉग इन के आई डी तथा पासवर्ड की लिस्ट।

2. मेसर्स ACME Digitek Sol. (P) Ltd. इंजीनियरों के संपर्क विवरण (मोबाइल नं)।

おといか

वर्गाधिकारी (सू. प्रौ. एवं प्र.)

# मेसर्स ACME Digitek Sol. (P) Ltd. इंजीनियरों के संपर्क विवरण

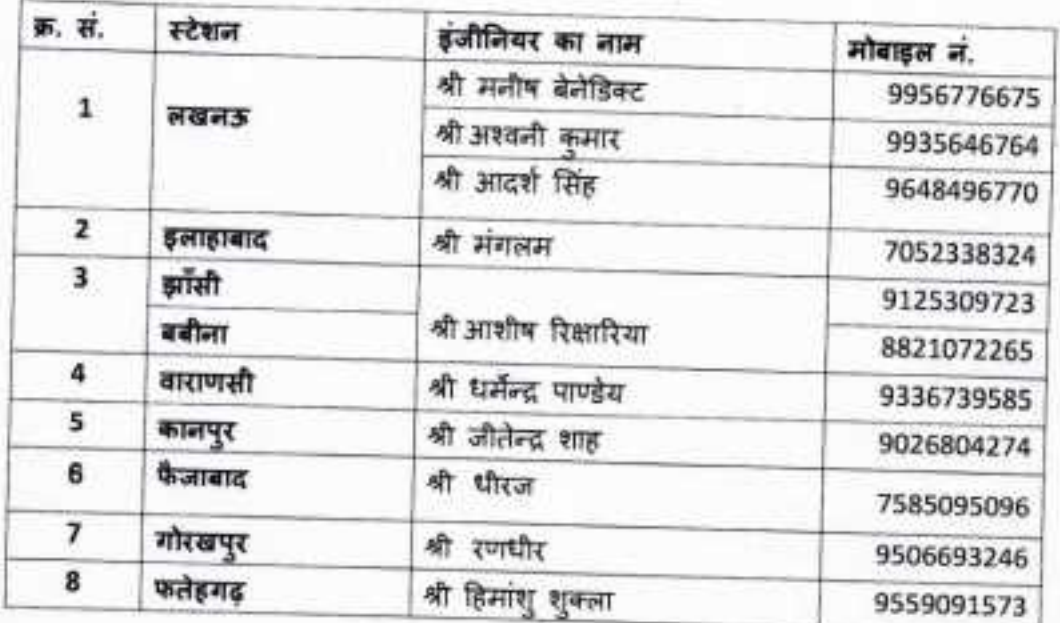

स.ले. अ. (सू.ची. एवं प्र.)

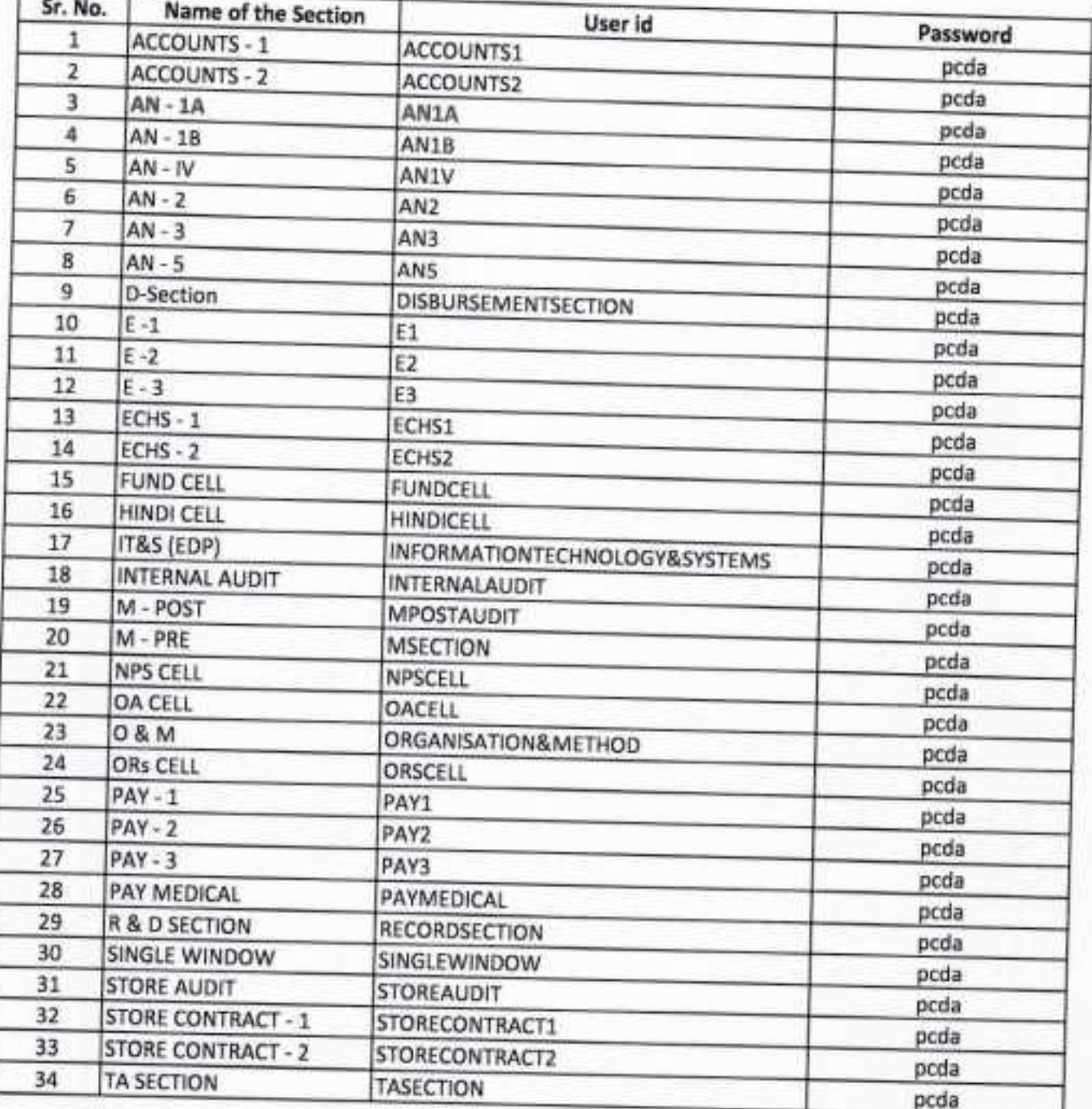

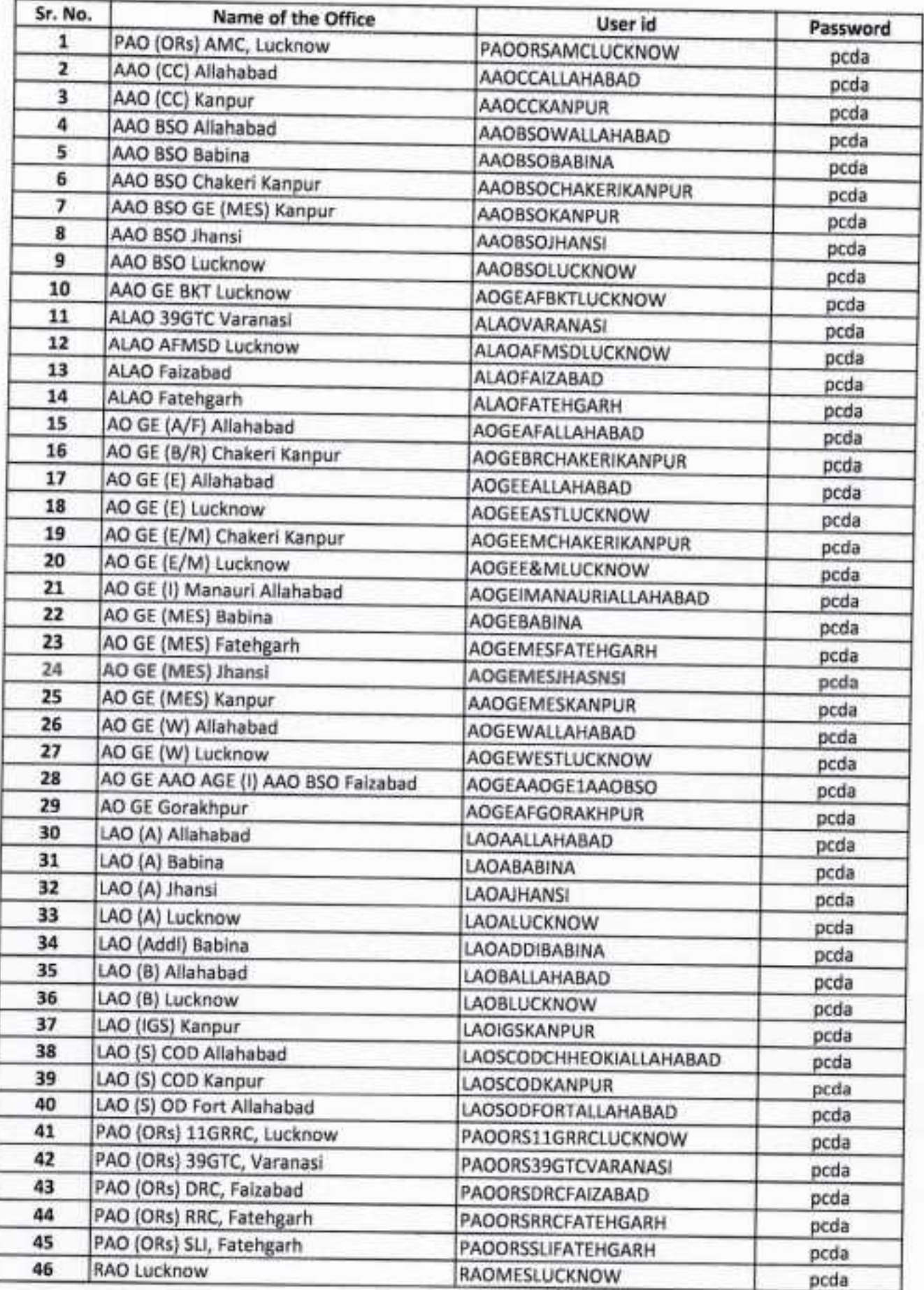

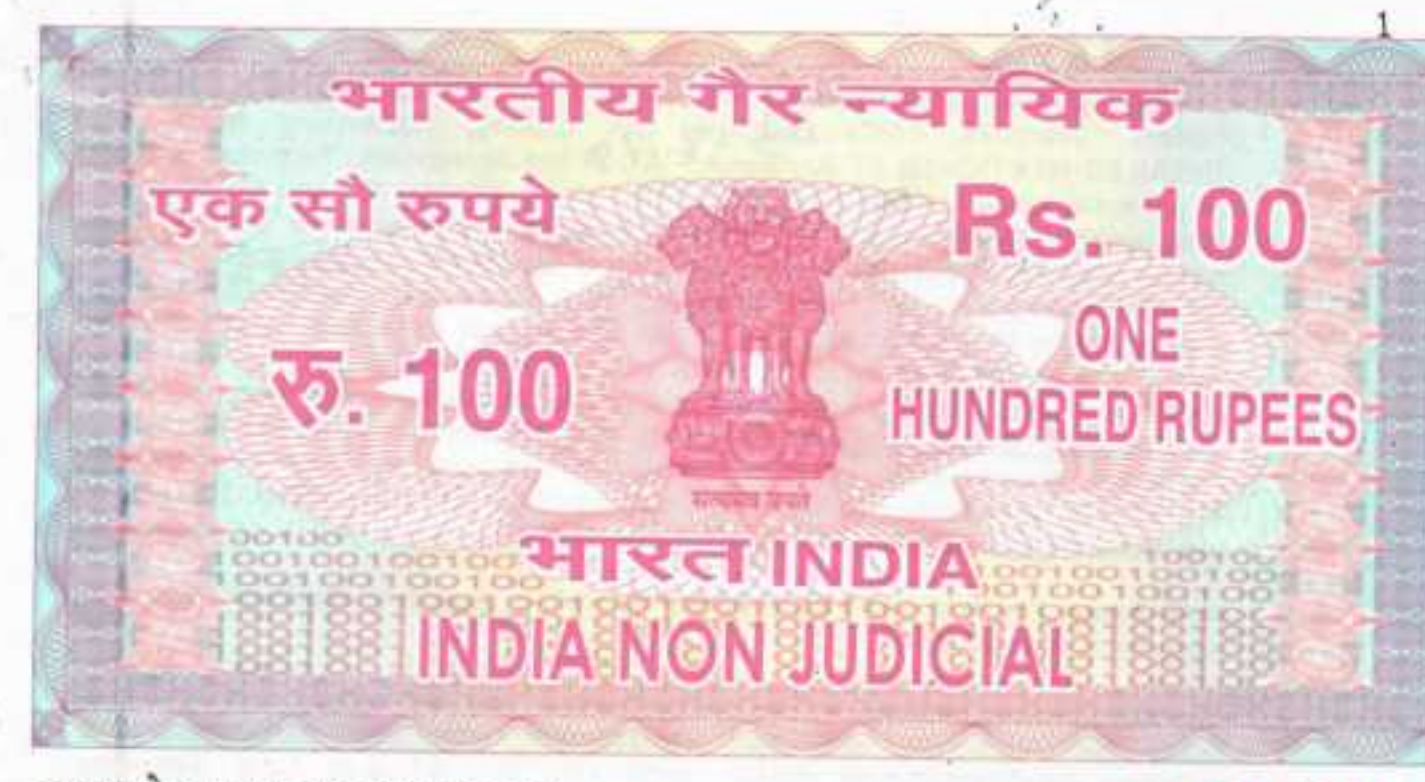

उत्तर प्रदेश UTTAR PRADESH

### Annual Maintenance Contract Agreemen

This agreement made at Lucknow on 31st day of May, Two Thousand Seventeen between Pr. Controller of Defence Accounts (Central Command) Lucknow hereinafter referred to as the CUSTOMER (which expression shall include his successors and assignees) on one part and M/s Acme Digitek Sol (P) Ltd. a company registered under Companies Act 1958 (Act 1 of 1956) and having its registered office at 54-8, Prag Narayan Road, Lucknow-226001, hereinafter referred to as the VENDOR (which expression shall include its successors and assignees) on the other part.

1.1 Whereas the CUSTOMER is desirous of entrusting to the vendor, comprehensive maintenance and repair of the hardware and software as per the configuration described in Annexure-'A' hereinafter referred to as EQUIPMENT and whereas the Vendor has agreed to undertake such maintenance as per the terms and conditions of the TE bearing no EDP/AN/174/AMC/PCs/2016-17 dated 02.05.2017 extends to this agreement mutatis mutandis, set out hereunder.

#### Now it is hereby agreed by the parties here to as follows:

#### 2.0 SCOPE:

2.1 M/s Acme Digitek Sol (P) Ltd. by its acceptance hereof agrees to undertake the maintenance of the said equipment installed at different offices as per the Annexure-A, attached to this agreement, so as to make/keep it fit for normal usages on the terms and condition contained in this agreement. The scope of

Acme Digital Sciutions (P) Ltd.<br>ISO 9001, 2008 Company<br>Digital House, 54-8, Prag Narayan Road Ph: 0522-4091444 Fax: 4091450

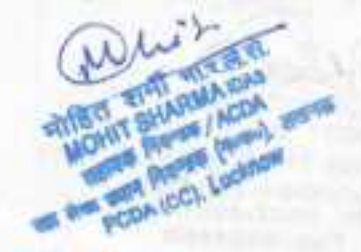

952912

coverage of the comprehensive AMC will be for the existing PC's, Servers, Printers, Scanners, LAN's Switches, LAN cabling, Networking Nodes etc (DETAILED MENTIONED AT Annexure 'At) of the agreement. Technical support for software loaded in the PC's Le. Pedota, Linux, Window OS and Visual basic, must also be provided by the Vendors Preventive Maintenance activity shall include cleaning of the equipment, updating of patches? served packs, carrying of systems diagnostic tests and taking remedial action, etc. The Vendor shall be responsible for installation and updating of Quick-Heal / Macfee Total Security (server based / on-line) legal Anti-virus on all PC's under the AMC. For removing viruses/kept PC's free from viruses would be the Vendor's responsibility. No extra charges will be paid for installation of Anti-viruses on PCs/servers by the Customer. Anti - virus will be genuine version and have valid license till 31/05/2018. 200 Anti - virus will be submitted to EDP store within 2 weeks of commencement of agreement, otherwise fine will be charged @ 1% quarterly.

 $6501$ 

- 2.2 M/s Acme Digitek Sol (P) Ltd. will submit a quarterly feedback report of working of Anti-virus.
- 2.3 The maintenance services will be comprehensive and will include cost of labour, faulty parts/complete equipment replacement with new parts/equipment, including keyboard/mouse plastic parts etc. For defective hard disk, the contractor will provide the new hard disk at no extra cost and the defective hard disk will remain the property of PCDA (CC). The new replaced parts/faulty parts/old/obsolete parts will become the property of the PCDA (CC). In case of replacement, the contractor has to supply new equipments/parts of equipment standard including plastic and will be automatically covered under the AMC. 10 % Parts like Hard disk, Keyboard, Mouse, Motherboard, SMPS, RAM etc. of Total number of IT Hardwares will be submitted to all nodal offices within 2 weeks of
- commencement of agreement, otherwise fine will be charged @ 2.5% quarterly. 2.4 M/s Acme Digitek Sol (P) Ltd. will provide sultable arrangement for movement of hardware within office premises or outside office premises if

required for repair / maintenance of the hardware.

- 2.5 THE CUSTOMER shall also provide adequate working space, electrical power and such other facilities as are required for the use of M/s Acme Digitek Sol (P) Ltd.. These facilities shall be within a reasonable distance of the said equipment to be serviced and shall be provided at nill charge to M/s Acme Digitek Sol (P)-Ltd.
- 2.6 M/s Acme Digitek Sol (P) Ltd. will not sub-contract this agreement to any other firm. M/s Acme Digitek Sol (P) Ltd. rep only shall undertake the maintenance and repair of the equipment during the currency of the contract.
- 2.7 M/s Acme Digitek Sol (P) Ltd. agrees to provide new spare parts support for the said equipment at no extra financial cost. The faulty parts arising out the replacements shall be M/s Acme Digitek Sol (P) Ltd. property, except H.D.D which will remain the property of the Customer. In case of replacement, the contractor has to provide genuine equipments/parts of equivalent or higher standards including keyboard/mouse/plastic parts and will be automatically covered under the AMC. However comprehensive maintenance will not include the cost of consumables (floppies, CDs, printer cartridges, ribbons and batteries only).

n se ek-Solutions (P) Ltd. O 9001, 2005 Company Digitek House, 54-B, Prag Narayan Road Lucknow-226 001 Ph.: 0522-4091444 Fax: 4091450

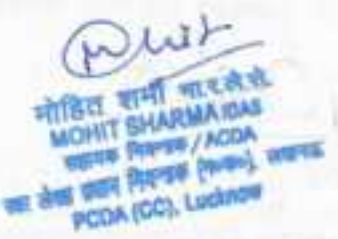

- 2.8 M/s Acme Digitek Sol (P) Ltd. will provide a quarterly report regarding cyber
- 2.9 M/s Acme Digitek Sol (P) Ltd. will depute a highly competent professional / engineer with ability to work with Blade / Rack Server.
- 2.10 The engineer of M/s Acme Digitek Sol. (P) Ltd. should have ability to troubleshoot in emergency.
- 2.11 M/s Acme Digitek Sol (P) Ltd. is fully responsible for maintaining the equipments in working condition except in any event which is beyond the control of M/s Acme Digitek Sol (P) Ltd. However the decision of the customer in this regard will be final.
- 2.12 Performance Certificate from the concerned office/sub-office will be mandatory requirement for releasing the payment. The responsibility of getting the Performance Certificate (format at Annexure-'D') will be solely that of the firm.
- 2.13 M/s Acme Digitek Sol (P) Ltd. will be responsible for the installing newly procured hardware of the site as directed by the PCDA (CC).
- 2.14 M/s Acme Digitek Sol (P) Ltd. will maintain, "History Card" and documentation / diagrams for each equipment under maintenance contract. M/s Acme Digitek Sol (P) Ltd. will also maintain an online complaint management system.
- 2.15 M/s Acme Digitek Sol (P) Ltd. will provide weekly and monthly service report online to PCDA (CC).
- 2.16 M/s Acme Digitek Sol (P) Ltd. will be required to keep spare systems/assemblies/sub-assemblies at PCDA (CC) site. The list will be mutually worked out between contractor and PCDA (CC) or his rep. Further, one trolly, ladder, torch & other necessary tool kits for carrying out the necessary jobs/work/maintenance will be positioned by the contractor.
- 2.17 The entire complaints management is to be done by "on-line complaint management" through Internet/WAN on site and controlled centrally by PCDA (CC) Lucknow as well as by M/s Acme Digitek Sol (P) Ltd. A login id and password will be provided to all sub-offices under jurisdiction of PCDA (CC) Lucknow and the complete details of IT hardware must be uploaded by M/s Acme Digitek Sol (P) Ltd. The software for online complaint management will be provided by M/s Acme Digitek Sol (P) Ltd. and no extra cost will be paid.
- 2.18 M/s Acme Digitek Sol (P) Ltd. will also replace/refilling of the cartridges from printers with the help of their residential engineer.
- 2.19 In general any equipment shouldn't be out of order for more than 24 hours.
- 3.0 DURATION OF AGREEMENT:
- 3.1 This agreement shall commence on 01.06.2017 and remain in force till 31.05.2018 and can be extended as per rules therein on same terms and conditions on year to year basis at the sole discretion of the customer.

з

**SOF** Gotubbns (P) Ltd. Accre Dig ISO 9001, 2008 Company SO 9001, 29, 2010 Narayan Road<br>Digitak House, 54-8, Prag Narayan Road<br>Lucknow-226 001 Ph.: 0522-4091444 Fax: 4091450 - 1 Pat and an **PIPE ARTIS** 

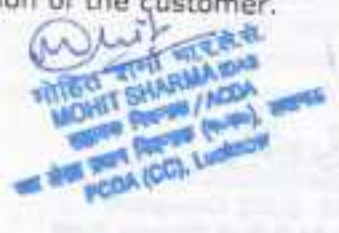

## 4.0 MAINTENANCE SERVICE AVAILABILITY:

4.1 M/s Acme Digitek Sol (P) Ltd. agrees to provide comprehensive maintenance service for all the equipments under the ambit of ibid AMC, during normal local working hours of M/s Acme Digitek Sol (P) Ltd. through their representatives on all days. Such period is hereinafter referred to as the "Principal Period". Services rendered during principal period shall be charged as specified in clause  $5.1$ 

4

- 4.2 Immediate resolution of problem and keeping H/W, S/W uptime up to 99.5% (in every quarter) is a key factor. The contractor has to provide standby hardware in case corrective maintenance takes more than 24 hrs. The standby equipment arrangement will be allowed for maximum of 10 working days only. M/s Acme Digitek Sol (P) Ltd. will provide eight service engineers as per Annexure 'B' in all working days. Attendance of the Engineers will be watched by the respective offices where they have been deputed. Performance of the service engineers will be assessed by this office in every three months.
- 4.3 M/s Acme Digitek Sol (P) Ltd. will be required to provide a total of 99.5% uptime for all equipments under the AMC. The method of calculating uptime will

i. 'UPTIME' of the hardware and system software = (Total Coverage Hours (T) minus Down Time (Dr)/ Total Coverage Hours (T) x 100 for the given period.

U<sub>T</sub>=[(T-D<sub>T</sub>)/T]\*100

ii. Total Coverage Hours (T) =  $8 \times$  No. of committed days in a given period x total number of equipments under subject AMC.

iii. Down time of any particular equipment/hardware under AMC will be counted from the time of reporting the maintenance call by the EDP/USER to the Vendor till the resolution of the problem/operationalisation of the equipment/hardware and system software.

iv. No. of committed days in a given period = The number of working days in a given period.

v. The down time of the PCs, printers, scanners, servers and switches will be calculated as under:

### $D_7 = D_1 \times C_1 + D_1 \times C_2 + D_2 \times C_3 + D_1 \times C_4 + D_m \times C_5$

Where Di, Dj, Dk, Dl, Dm denote downtime of PCs, printers, scanners, servers and switches respectively:

While C1, C2, C3, C4, C5 denote the weights associated with the downtime of PCs, printers, scanners, servers and switches respectively, where the values of C1, C2, C3, C4, C5 are defined as:

C1= C2=C3= 1; C4=18 and C5=6.

4.4 Preventive maintenance will be done by the Vendor once in three months, which will include cleaning/dusting of PCs, keyboards/mouse, printers, CD-rom drive using vaccum cleaner/blower, checking of health of all equipments under the ambit of AMC, resolving minor technical problems, cleaning our windows temporary internet files, deletion of .tmp files, updation of antivirus software etc. A report for the preventive maintenance done by M/s Acme Digitek Sol (P)

 $\sigma_{\rm NN}$ Solutions (P) Ltd. 150 9001, 2008 Company Digital: House, 54-B, Prag Narayan Road Lucknow-226 001 Ph.: 0522-4091444

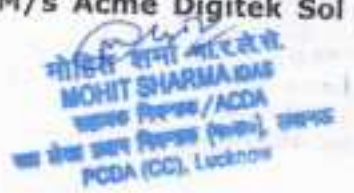

Ltd. will be submitted to the customer. This preventive maintenance will be done by the vendor at outer station also.

5

- 4.5 Each location would maintain a register for keeping record of the maintenance details, including calls logged, and the service engineers of M/s Acme Digitek Sol (P) Ltd. would be required to fill up requisite information in such registers, duly signed, whenever such preventive maintenance visits/other calls are made.
- 4.6 In the event the customer being desirous of having alternative arrangement to be made by M/s Acme Digitek Sol (P) Ltd. during the period of reconditioning of any part of the said EQUIPMENT, which is likely to involve long period of idle time, M/s Acme Digitek Sol (P) Ltd. shall provide the same at no additional financial cost.
- 4.7 M/s Acme Digitek Sol (P) Ltd. shall provide onsite maintenance and services would be on all working days excluding Sunday and holidays, services covering prime shift i.e. 09.30 AM to 06.00 PM.

#### 5.0 MAINTENANCE CHARGES:

The CUSTOMER shall be liable to pay ₹21,97,713/- (₹ Twenty One Lakh  $5.1$ Ninety Seven Thousand Seven Hundred Thirteen Only), Inclusive of all taxes and duties, for the maintenance service rendered by M/s Acme Digitek Sol (P) Ltd. during principal period for twelve (12) months from 01.06.2017 to 31.05.2018. (Details at Annexure-B).

#### **6.0 PENALTY CLAUSE:**

6.1 Deductions on pro-rata basis (based on AMC rate of down machine) will be made for all working days during the break down period if the call is not attended and / or rectified within one working days of lodging the call of breakdown of equipment. In case the Saturday, Sunday and holidays are falling between the working days, they will be taken into A/c for penalty and non-compliance will cause-imposition of pending/pro-rata deduction from the payment to M/s Acme Digitek Sol (P) Ltd.

Further, the penalty for uptime being less than 99.50% will be as follows:

- Greater than 99.0% but less than 99.50%: 0.5% of total contract value  $a)$ payable to the service provider for the quarter.
- Greater than 95.0% but less than 99.0%: b) 1.0% of total contract value payable to the service provider for the quarter.
- If, M/s Acme Digitek Sol (P) Ltd. Fails to provide performance certificate C) for any hardware for complete quarter, amount will be deducted for that hardware for complete quarter and limit mentioned at 6.1 (b) will not apply for this deduction.

#### 7.0 PAYMENT TERMS:

7.1 After completion of each quarter, payment shall be made in arrears on quarterly basis at the end of each of the quarter towards the charges mentioned in clause 5.1, subject to satisfactory performance of work as certified by the user.

> 230 m 5

Acme Digitek Sclutions (P) Ltd. (SO 9001, 2006 Company<br>Digitak House, 54-8 Preg Narayan Road Lucknow-226 001 Ph., 0522-4091444 Fax: 4091450

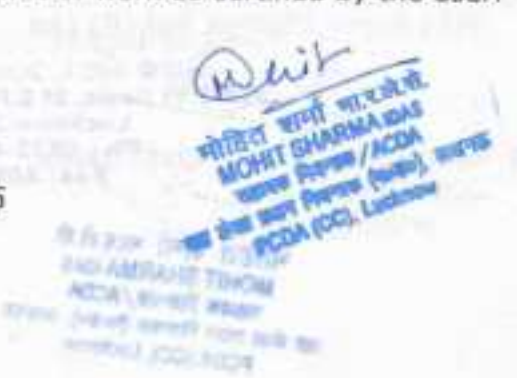

### 8.0 CHANGE OF LOCATION:

8.1 In case the CUSTOMER desires to shift the said EQUIPMENT from one location to another such shifting shall be done under the supervision of M/s Acme Digitek Sol (P) Ltd. representatives. The CUSTOMER shall provide necessary manpower and any other requisite facility. Any damages caused or replacement necessitated In the course of shifting shall be shared by both appropriately.

### 9.0 TERMINATION OF AGREEMENT:

- 9.1 Notwithstanding the provisions contained above, either party can terminate the agreement by giving one month prior notice in writing for non-performance of any of the articles of this agreement by the other party or for any other reason.
- 9.2 In the event of termination of this agreement for any reason, the customer and the vendor are discharged of their obligations as per provision of this agreement. All the amounts outstanding as balance under this agreement shall be payable by either party as due, for the period for which services have been actually rendered
- 9.3 An uptime figure of less than 95% may be considered as sufficient ground to consider services as unsatisfactory and PCDA (CC) may, at his sole discretion, terminate the contract, in which case the pro rata payment, for the period of AMC services rendered by the firm, will be made after recovery of necessary penalty. Further, unsatisfactory service would also lead to encashment of PBG (refer para 4.1 of this tender document).

#### 10.0 **ARBITRATION:**

9.1 All disputes or differences what so ever arising between the parties out of the operation or effect of this contract or breach thereof shall be settled by arbitration in accordance with the rule of Arbitration of the Indian Council of Arbitration and the award made in pursuance there of shall be binding on the

### 11.0 JURISDICTION:

11.1 Subject to the arbitration herein above provided, any suit or proceedings to enforce the rights of either of the parties hereto under this agreement shall be instituted in and tried only by the courts in the city of LUCKNOW, and by no other court, and both the parties hereto, hereby expressly agree to submit to the jurisdiction of such court.

## Signed, sealed and delivered in presence of:

1. Representative of M/s Acme Digitek Sol (P) Ltd. for and on behalf of M/s Acme Digitek Sol (P) Ltd. Solutions (P) Ltd.

SO 9001, 2008 Company

A Heuse, 54-B, Prag Narayan Road Lucknow-226 001 2. Representative of customer<sup>2-4992</sup> and on behalf of **CUSTOMER** Witness गाहित शर्मा म्हण्डे.से. **MOHIT SHARMA OAN** 

**WERE PAPED/ACOA** a thus were Provided (recently lend **PCDA (CC), Lucknow** 

#### Annexure-A

 $\overline{z}$ 

### Category-A (i)

Repair and maintenance services of PC/Printer/Scanner/networking switches

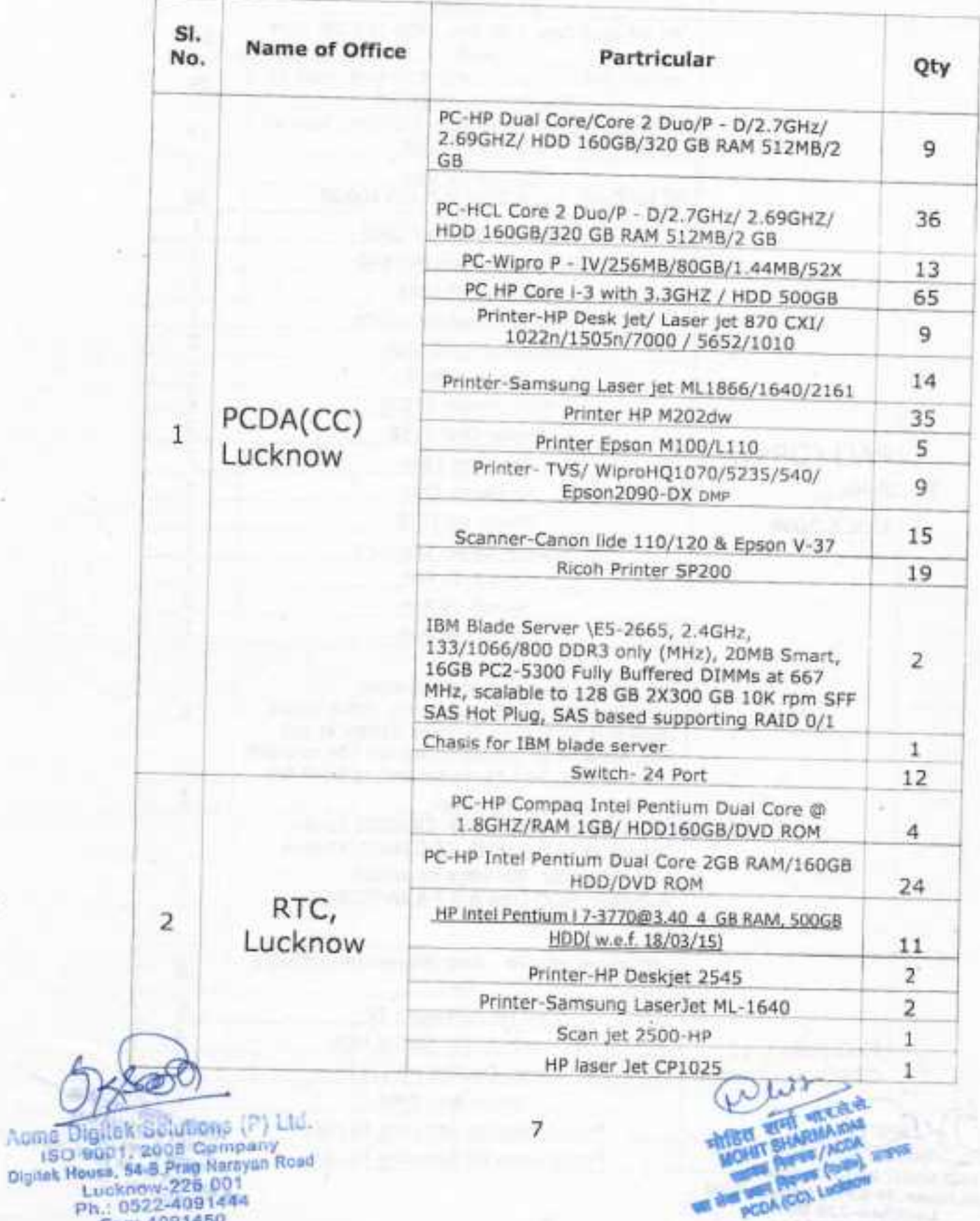

Lucknow-225 001<br>Ph.: 0522-4091444<br>Fax: 4091450

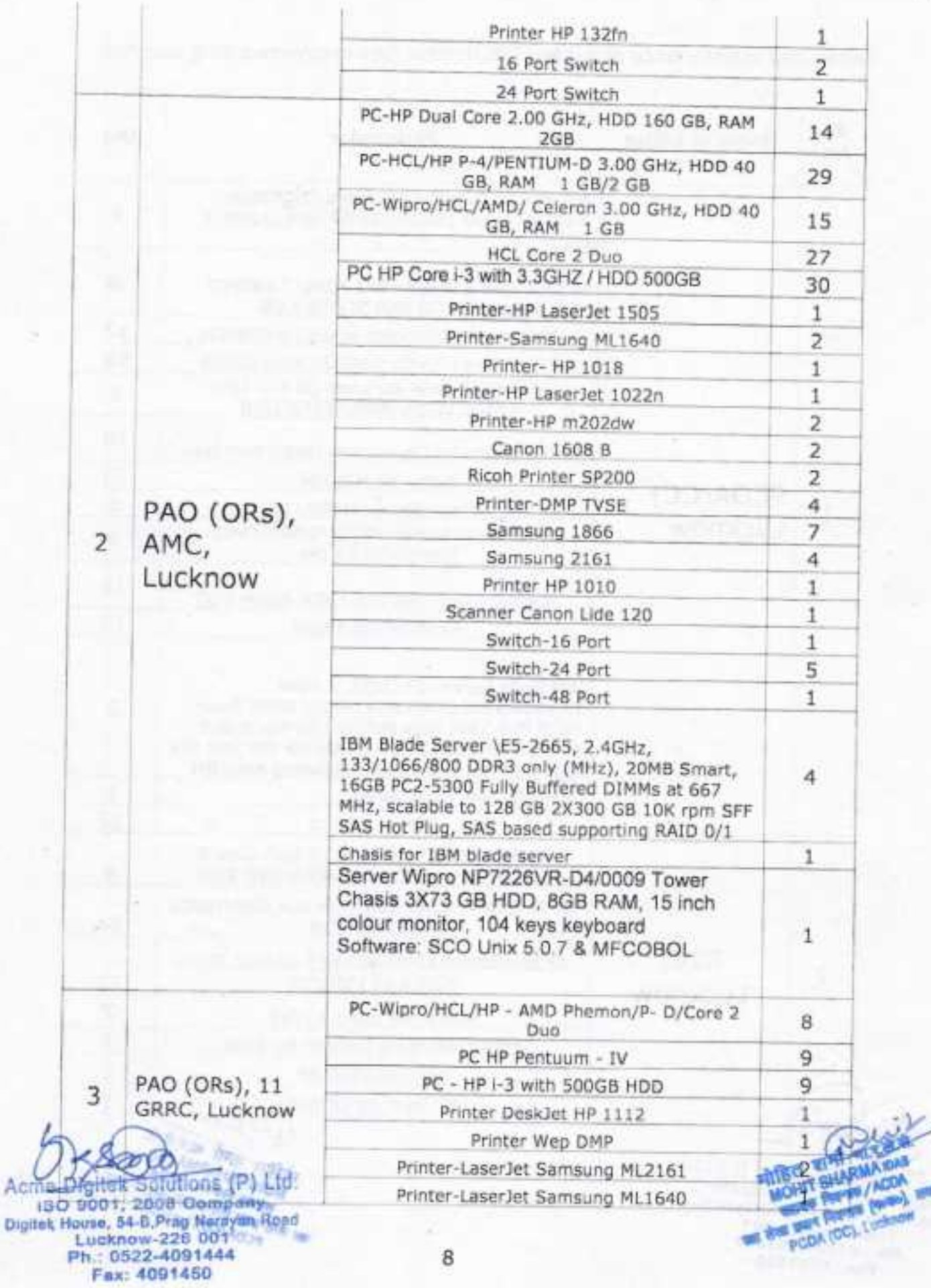

8

A

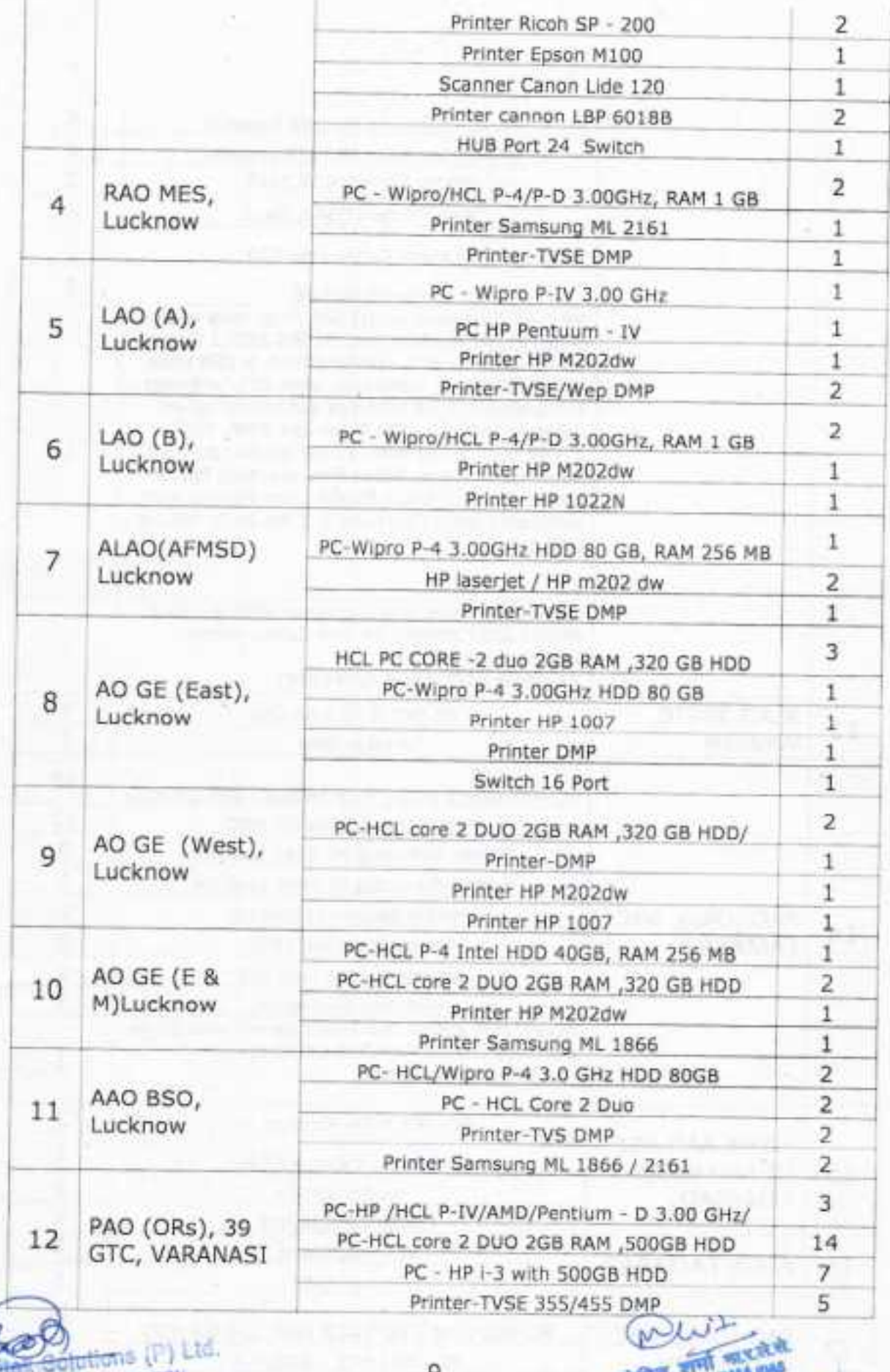

Acad 190 9001, 2005 Company<br>Digital House, 54-8 Prag Narayan Road<br>Digital House, 54-8 Prag Narayan Road<br>Ph.: 0522-4091444<br>Fax: 4091450

**POST** m). Luck (CC).

 $\overline{9}$ 

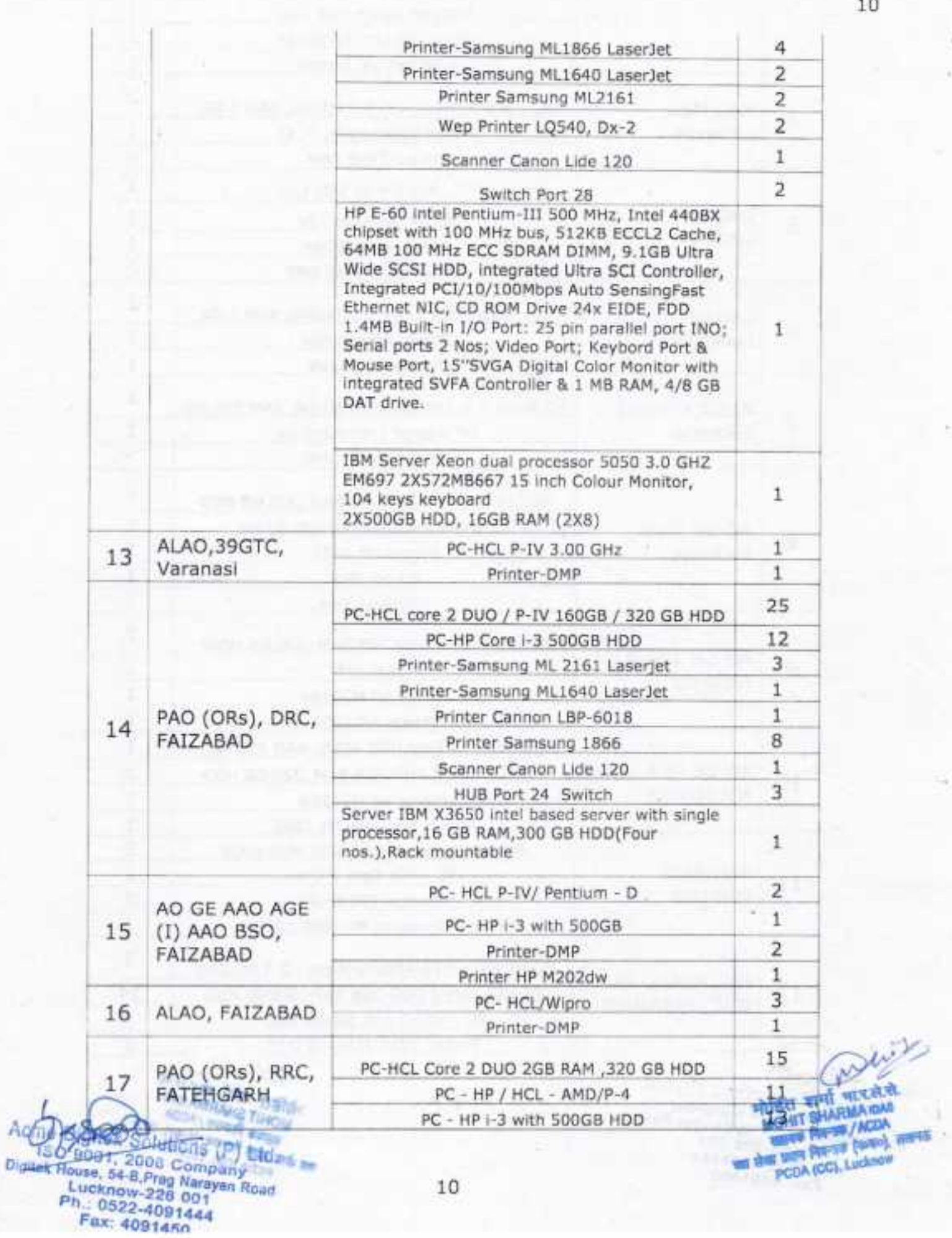

75

x

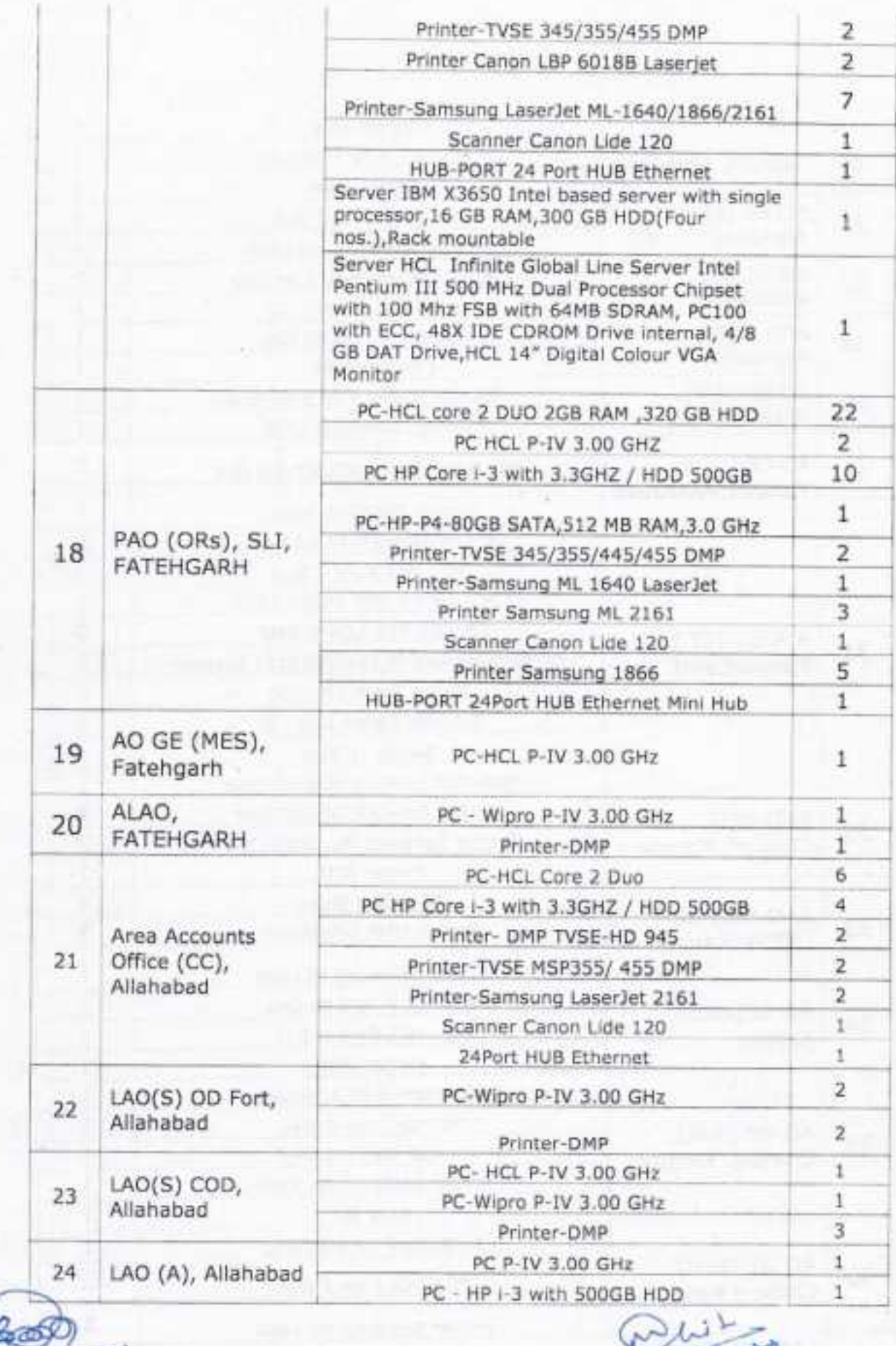

 $11$ 

Adma Digital Schutions (P) Ltd.<br>ISO 900112003 Company<br>Digital House, 54-8 Prag Narayan Rued<br>Lucitnow-226 001<br>Fax: 4091450

 $1 - 1$ **FRIT WICKER**  $\frac{1}{2}$ /ACDA an). PODA (CC), Luc est.

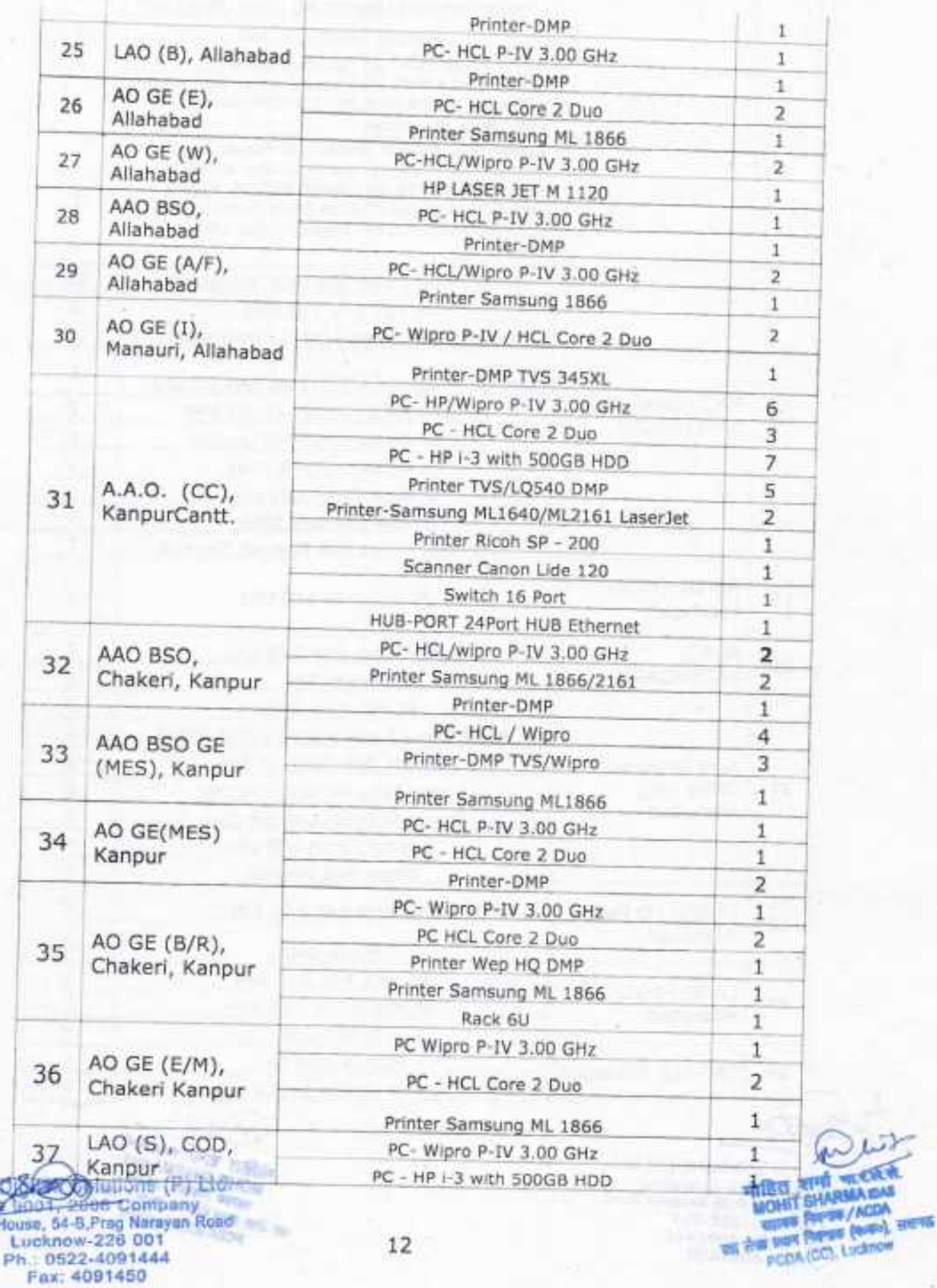

Digitals<sup>-</sup>

12

**ISAS** 

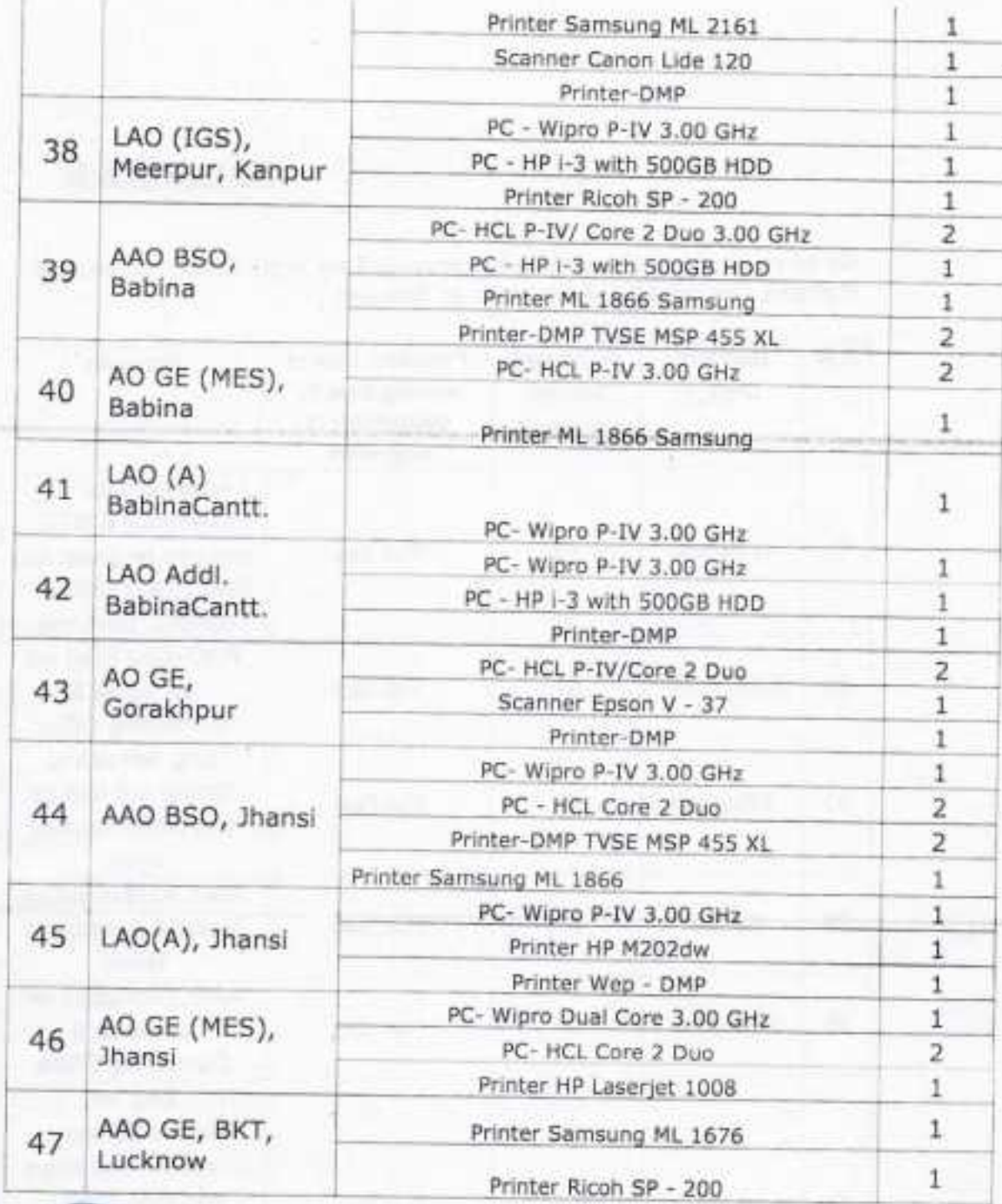

60 Acuse Digital Solutions (P) Ltd.<br>
150 9001, 2008 Company<br>
Digital House, 54-8 Prag Narayan Road<br>
Lucknow-226 001<br>
Ph.: 0522-4091444<br>
Fax: 4091450 

मोहित शर्मा बारलेले MONIT SHARMA DAS **WHEN** / ACOA of Road (eas) PCDA (CC), Lockeen **OF RIGHT** 

**RACK** 

13

### Annexure-B

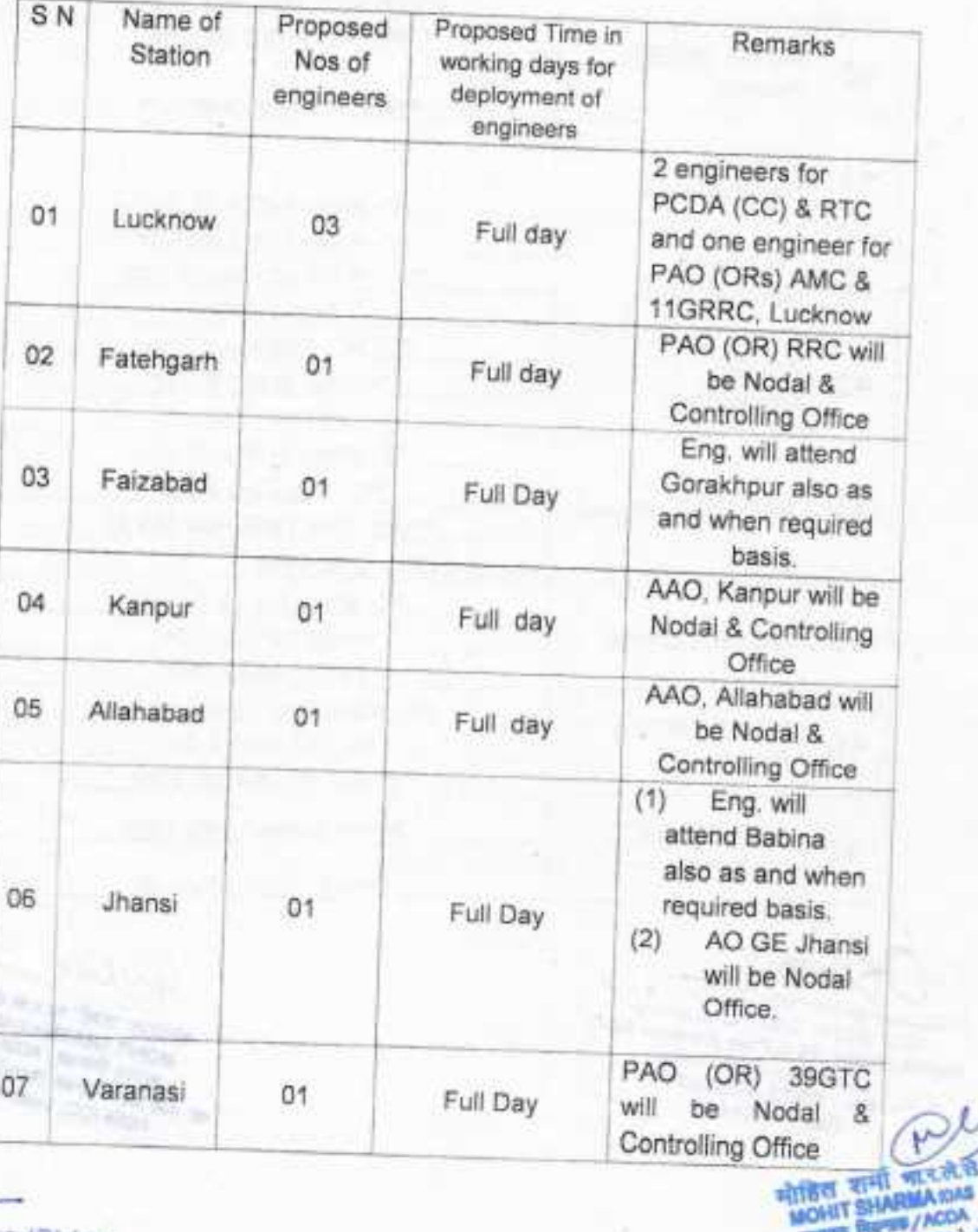

No of resident engineers to be provided by AMC holder at various<br>stations the details of which is as follows:

Acme

Acme Digital Solutions (P) Ltd.<br>
ISO 9001, 2003 Company<br>
Digital House, 54-B, Prag Narayan Road<br>
Lucknow-226 001<br>
Ph.: 0522-4091444<br>
Fax: 4091450

 $14$ 

**PROPER / ACOA** 

أكبيح

est.

πŧ t S PCDA (CC). **And** 

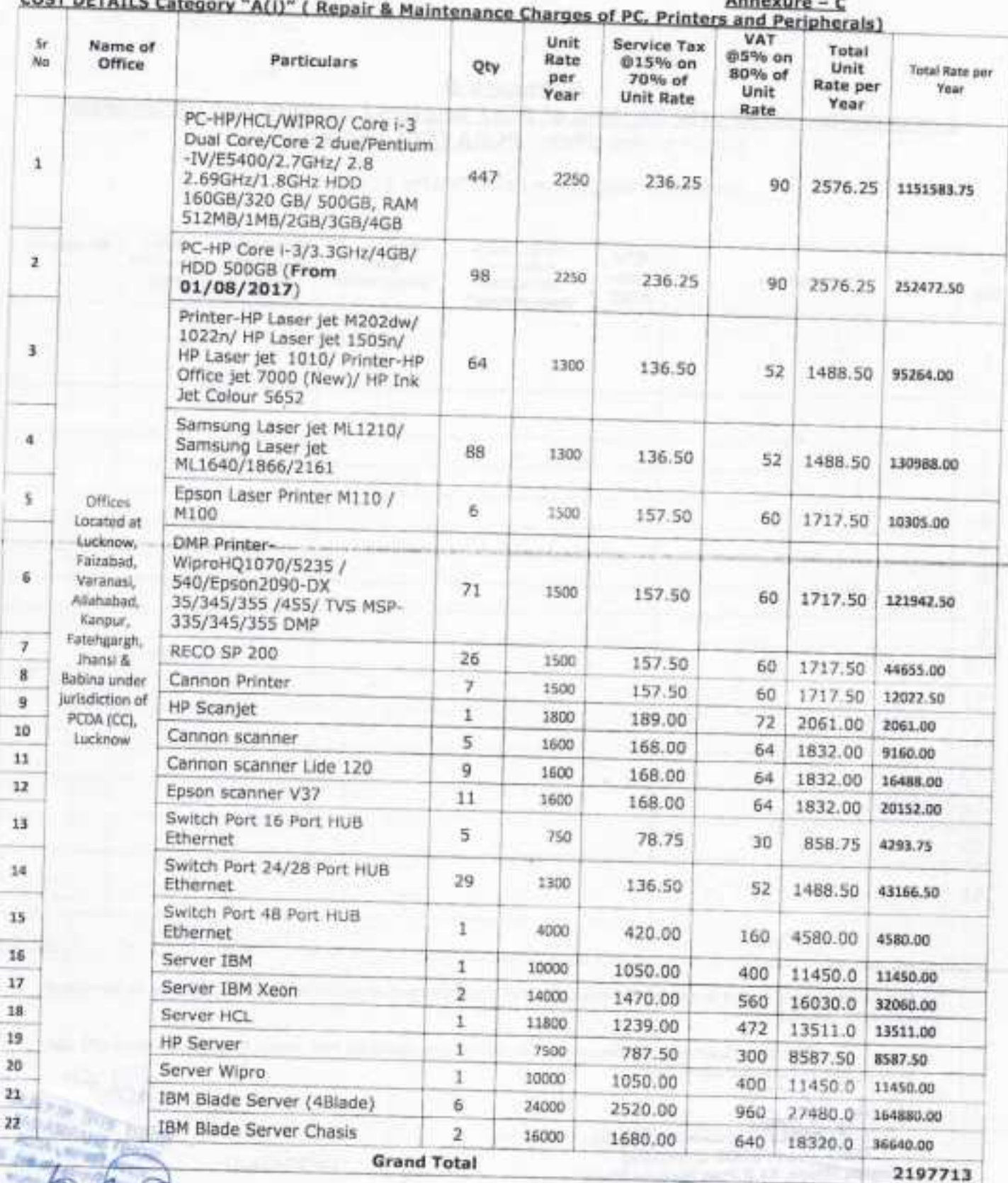

**COST DETAILS** 

Acme Digital Solutions (P) Ltd.<br>180 9001, 2008 Company<br>Digital House, 54-B, Prag Narayan Rose<br>Lucknow-226 001<br>Ph.: 0522-4091444<br>Fax: 4091450

णारसंग मोडिस शर्मा MONIT SHARMA ISAA WE SHE WITH PRINT (NOW) IN жă

15

#### Annexure-D Performance certificate for AMC of PCs/ printers/ servers and peripherals Name of the office: PCDA (CC) Lucknow

### Duration of AMC: (From 01/06/2017to 31/05/2018)

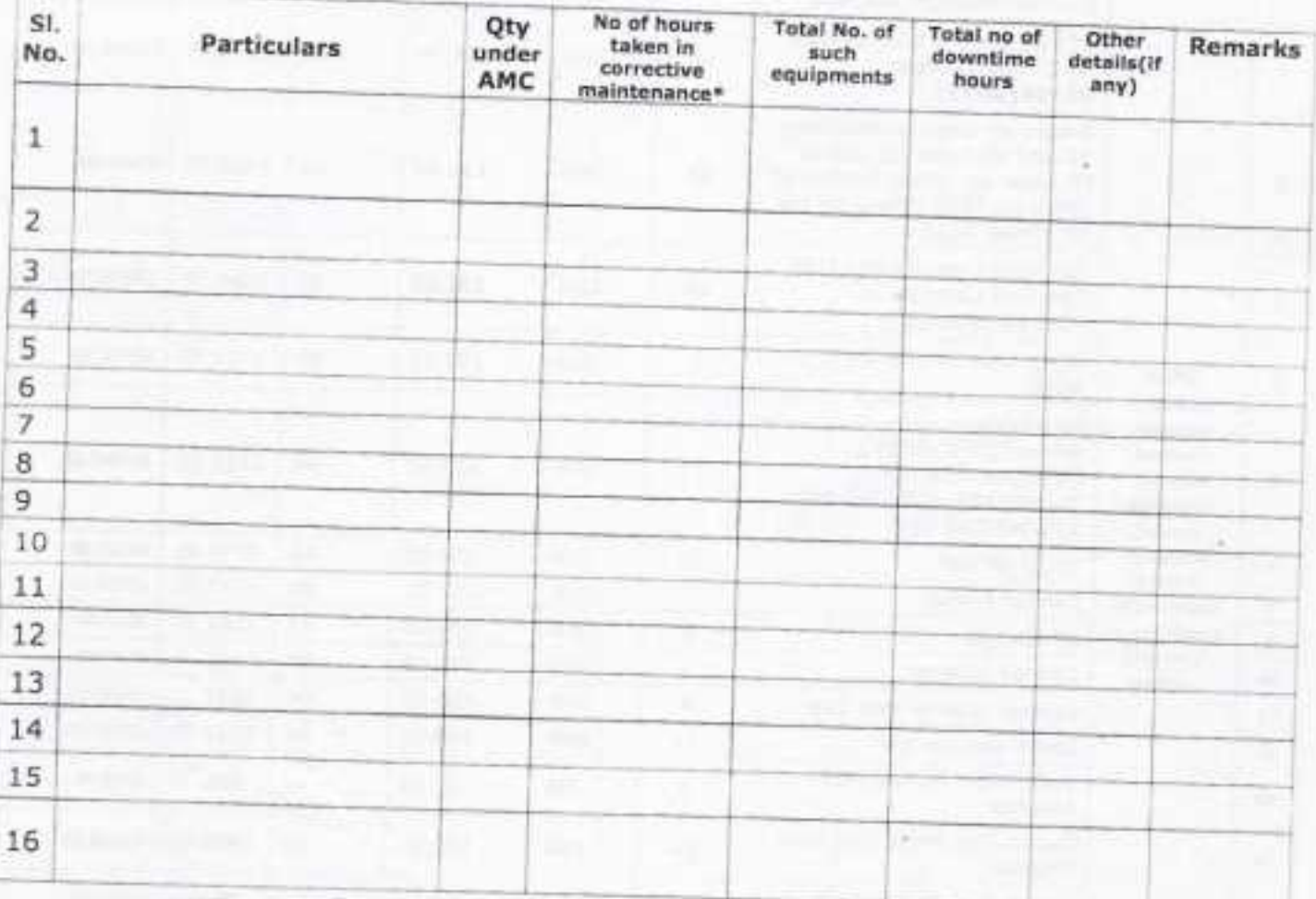

\*No. of downtime hours in r/o of any equipment is to be counted after 24 hours of registering its complaint

Certified that Quarterly preventive maintenance was done by M/s Acme Digitek Solutions (P) Ltd. as specified in Contract Agreement.

clutions (P) Ltd. 9001, 2008 Company Digital House, 54-8 Prag Narayan Road<br>Lucknow-226 001<br>Jate: Ph.: 0522-4091444 Date: Fax: 4091450 any *Theory Island* **ARRIVE TIRES** 

**Kings) AVIADA** 

(Signature)

Name: Designation: Stamp

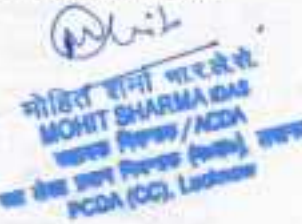

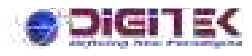

### **USER MANUAL**

### **USER MANUAL COMPALINTS MONITERING SYSTEM**

### **VERSION:1.0**

By - Acme Digitek Solutions Pvt. Ltd.

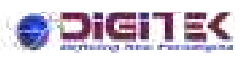

### **INDEX**

#### Introduction

Login

 $\frac{1}{2}$ 

 $\frac{3}{6}$   $\frac{3}{6}$   $\frac{3}{6}$ 

္တီ  $\frac{1}{2}$  $\frac{1}{2}$ ।<br>。 |<br>。。

 $\frac{8}{3}$ 

。<br>。。

 $\frac{8}{100}$ 

 $\frac{1}{2}$ 

 $\frac{8}{20}$   $\frac{8}{20}$ 

 $\frac{1}{2}$ 

 $\frac{3}{28} - \frac{3}{28} - \frac{3}{28}$ 

 $\frac{3}{6} - \frac{3}{6} - \frac{3}{6} = \frac{3}{6}$ 

。。<br>。。

 $\frac{8}{100}$ 

。<br>。。

 $\frac{8}{6}$   $\frac{8}{6}$ 

 $\frac{1}{2}$ ।<br>∘°

 $\frac{8}{\circ}$   $\frac{8}{\circ}$ 

。<br>。。  $\frac{1}{2}$ 

 $\frac{8}{10}$ 

 $\overline{\phantom{0}}$ 

 $5^{\circ}$   $\frac{5^{\circ}}{\circ}$ 

 $\overline{\phantom{0}}$ 。<br>。。 ।<br>०.

#### A. Admin

- $\triangleright$  Mapping
	- 1. User Type (Department to Department)
	- 2. Engineer Type (Engineer to Department)
- $\triangleright$  Complaints
	- 1. New Hardware Entry
	- 2. View Hardware List
	- 3. New Complaints Entry
	- 4. Complaint List
	- 5. Complaint Status
	- 6. Close Complaint
	- 7. CSR Entry
	- 8. Reset Password

#### B. User

- $\triangleright$  Complaints
	- 9. New Hardware Entry
	- 10. View Hardware List
	- 11. New Complaints Entry
	- 12. Complaint List
	- 13. Complaint Status
	- 14. Close Complaint
	- 15. CSR Entry
	- 16. Reset Password

By - Acme Digitek Solutions Pvt. Ltd.

### enem ek

**Project: Principal Controller of Defense Accounts (PCDA)** 

**Object**: Manage complaints (Admin + Users)

**URL**: http:// 10.48.49.152/PCDA

**Credentials** (Username/Password): pcda/pcda

Application 'PCDA' using technology 'Asp.net 4.5 framework' and 'SQL Server' for backend process.

You are opening browser (Firefox, Chrome, IE etc.) navigate the URL in 'address bar', opens an applications.

**Login:** 

 $\frac{3}{6}$   $\frac{3}{6}$   $\frac{3}{6}$ 

 $\frac{3}{6} - \frac{9}{6} - \frac{3}{6}$ 

 $\frac{1}{2}$ 

 $\frac{8}{\circ}$   $\frac{8}{\circ}$ 

。<br>。。

 $\frac{3}{20} - \frac{9}{20} - \frac{9}{20}$ 

|<br>。。

 $\frac{8}{20}$   $\frac{8}{20}$ 

。<br>。。  $\frac{1}{2}$ 

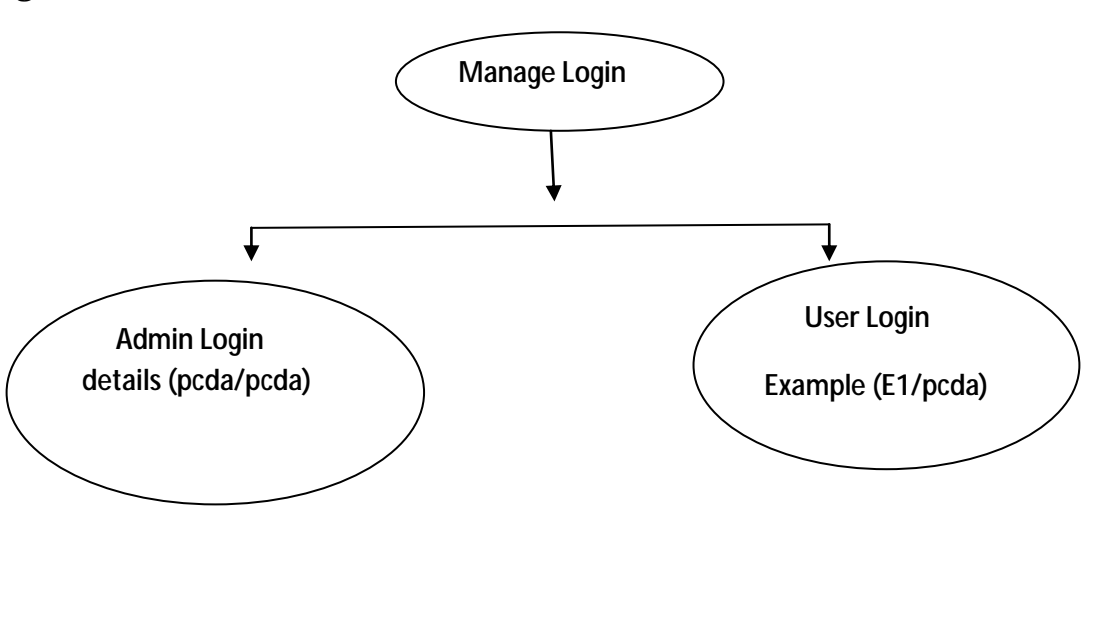

- $\triangleright$  As per above figure we know that login have two types.
- $\triangleright$  A. Admin Login and B. User login
- $\triangleright$  Admin login manage all complaints and assignments as per user and engineer basis.
- $\triangleright$  User Login manages department activities.

**Note**: Here manage an application on two bases:

- A. Admin B. Users
- We have defined first admin functionality, please see details in below:

By - Acme Digitek Solutions Pvt. Ltd.

### Digitek

 $\sim$ 

### **Admin Login:**

 $\frac{1}{2}$  $\frac{1}{2}$  $\frac{1}{2}$ 

္စီ ।<br>∘°  $\frac{1}{2}$  $\overline{\phantom{0}}$ 

।<br>०.  $\frac{1}{2}$ 

 $\frac{8}{6}$   $\frac{8}{6}$ 

。<br>。。

 $\frac{3}{20} - \frac{9}{20} = \frac{3}{20}$ 

 $\frac{3}{28} - \frac{3}{28} - \frac{3}{28}$ 

।<br>∘°

।<br>०१

 $\frac{1}{2}$ 

 $\frac{1}{2}$ 

|<br>|<br>|0

 $\frac{6}{10}$ 

 $5^{\circ}$   $\frac{5^{\circ}}{\circ}$ 

 $\frac{1}{2}$ ।<br>०.

I have entered credentials 'pcda/pcda', clicks 'Sign In' button and opens admin dashboard to manage mapping and complaints.

 $\frac{1}{2}$ 

#### **Mapping functionality:**

Admin have two types authority to manage mapping like 'Department to department ( $D - to - D'$ ) 'and 'engineer to department  $(E - to - D')'$ .

- A. User
- B. Engineer
	- **A. User Type :**

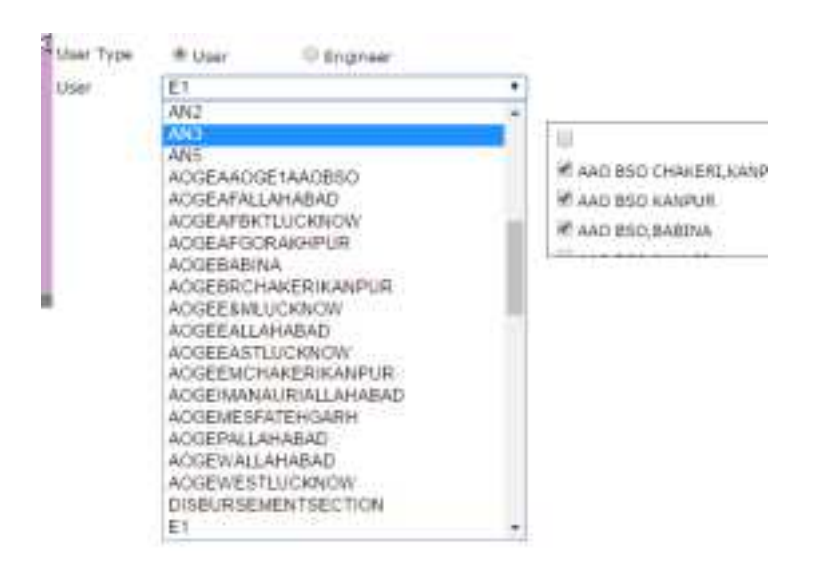

Here define how to mapping  $'D - to - D'$ . Please see below:

- Choose ͚User type͛ in radio button : **User**
- $\triangleright$  Select 'Users' in drop down list.
- $\triangleright$  Mark check list in other department (having single or more than one)

<u> -%——%——%—</u>

- $\triangleright$  Click 'submit 'button.
- Getting message ͚**Records Inserted'** .

By - Acme Digitek Solutions Pvt. Ltd.

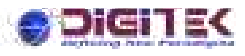

#### **B. Engineer Type :**

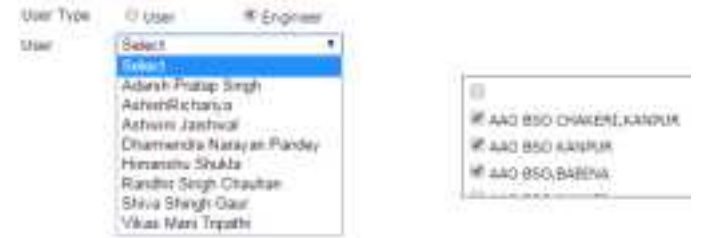

Here define how to mapping  $(E - to - D')$ . Please see below:

- Choose ͚User type͛ in radio button : **Engineer**
- $\triangleright$  Select 'Users' in drop down list.
- $\triangleright$  Mark check list in other department (having single or more than one)
- $\triangleright$  Click 'submit 'button.
- Getting message ͚**Records Inserted'** .

#### **Complaints functionality:**

Admin have no. of complaints, please see below and describe in details:

- A. New Hardware Entry
- B. View Hardware List
- C. New Complaints Entry
- D. Complaint List
- E. Complaint Status
- F. Close Complaint
- G. CSR Entry

|<br>。。

H. Reset Password

By - Acme Digitek Solutions Pvt. Ltd.

 $-\frac{3}{2}-\frac{3}{2}-\frac{3}{2}-\frac{3}{2}-\frac{3}{2}-\frac{3}{2}-\frac{3}{2}-\frac{3}{2}-\frac{3}{2}-\frac{3}{2}-\frac{3}{2}-\frac{3}{2}-\frac{3}{2}-\frac{3}{2}-\frac{3}{2}-\frac{3}{2}-\frac{3}{2}-\frac{3}{2}$ 

 $\frac{3}{6}-\frac{3}{6}-\frac{$ 

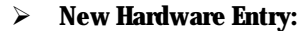

en rec

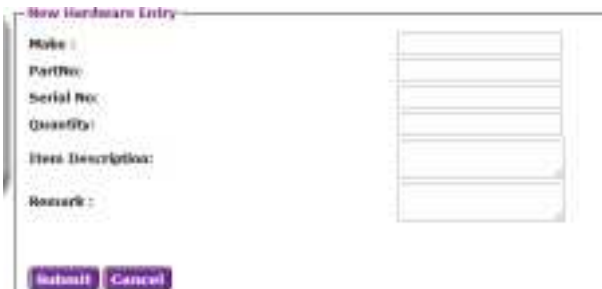

Here, entry detail for new hardware, please see below:

- $\triangleright$  Fill manually in field 'Make'.
- $\triangleright$  Fill manually in fields 'Part No'.
- $\triangleright$  Fill manually in fields 'Serial No'
- $\triangleright$  Fill manually in fields 'Quantity'.
- $\triangleright$  Fill manually in fields 'Item Description'.
- $\triangleright$  Fill manually in fields 'Remark.'
- **►** When clicks 'Submit button' then gets a confirmation message 'Entry successfully **completed'** .
- $\triangleright$  If you clicks 'Cancel button' then without save information move to home page.
- **View Hardware List :**

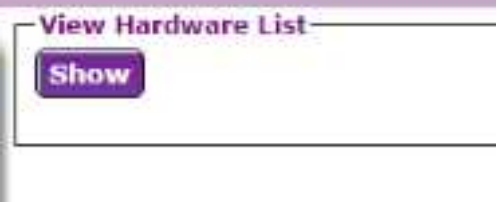

Here, clicks on button 'Show' and gets listing in tabular form, having entered time in hardware like :<br>
Figure that the state of the state of the state of the state of the state of the state of the state of the st

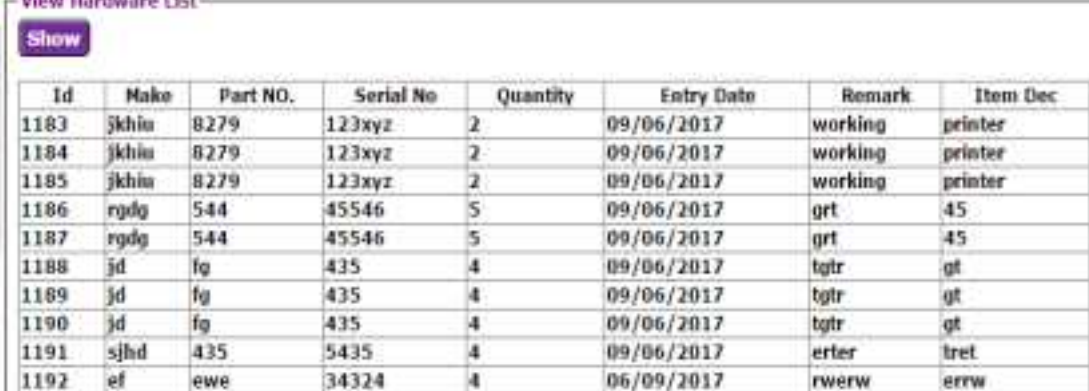

By - Acme Digitek Solutions Pvt. Ltd.

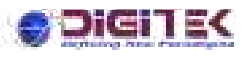

#### **New Complaint Entry :**

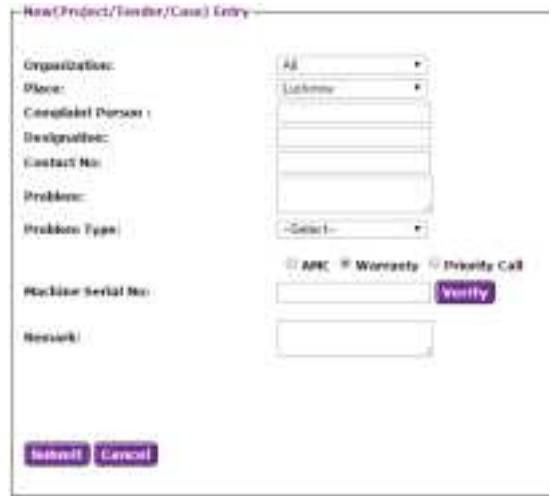

Here, entry detail for new complaint, please see below:

- $\triangleright$  Select 'Organization' in drop down field.
- $\triangleright$  Select 'Place' in drop down field.
- $\triangleright$  Fill manually in field 'Complaint Person'.
- $\triangleright$  Fill manually in field 'Designation'.
- $\triangleright$  Fill manually in field 'Contact No'.
- $\triangleright$  Fill manually in field 'Problem'.

١

- $\triangleright$  Select 'Problem Type' in drop down field.
- $\triangleright$  Fill manually in field 'Machine serial no'.
- $\triangleright$  Click button 'Verify' see listing like :

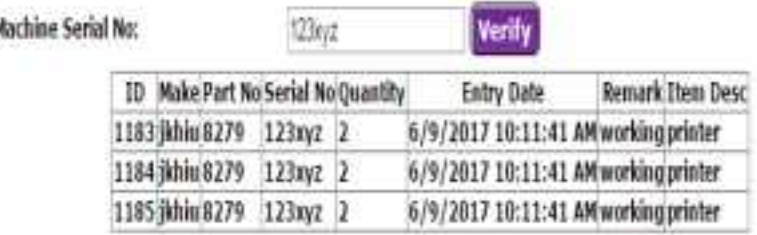

- $\triangleright$  Fill manually in field 'Remark'.
- **►** When clicks 'Submit button' then gets a confirmation message 'Complaint number 17/12 **Generated successfully'** .
- $\triangleright$  If you clicks 'Cancel button' then without save information move to home page.

 $-\frac{2}{3} - \frac{2}{3} - \frac{2}{3} - \frac{2}{3} - \frac{2}{3} - \frac{2}{3} - \frac{2}{3} - \frac{2}{3} - \frac{2}{3} - \frac{2}{3} - \frac{2}{3} - \frac{2}{3} - \frac{2}{3} - \frac{2}{3} - \frac{2}{3} - \frac{2}{3} - \frac{2}{3}$ 

**Complaint List :** 

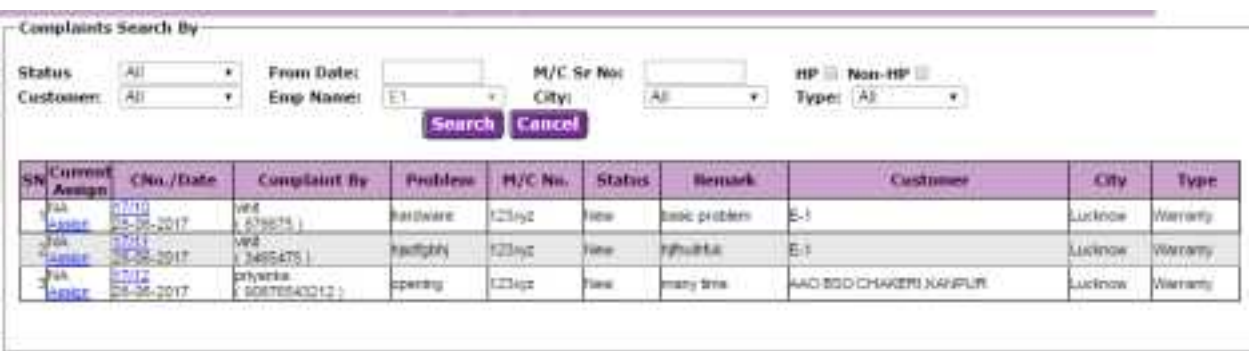

Here, a facility to search complaints as per your choice like:

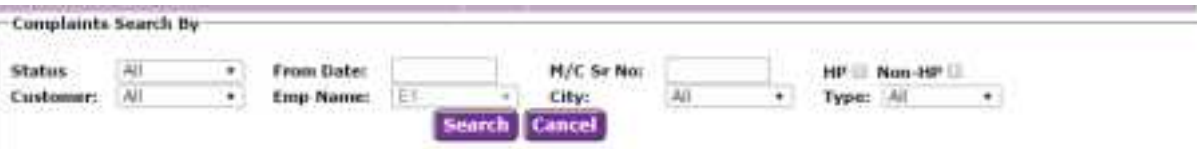

- Select status, customers, date (From to) etc having in searching keywords and click 'Search button'.
- $\triangleright$  Displayed values in tabular form as per select in fields.
- $\triangleright$  If you click 'Cancel button' then without searching move to home page.
- ▶ Clicks any link 'Assign' keep in record Colum 'Current Assign' and opens assign records like :

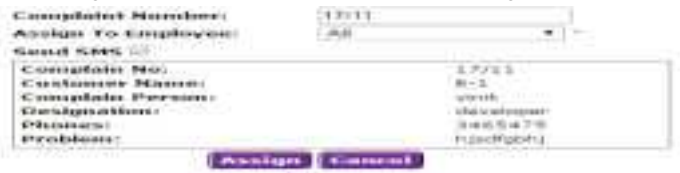

- $\triangleright$  Select employee in field drop down 'Assign to Employee'.
- $\triangleright$  If I click in check box 'Send SMS' then get received notification assignee via SMS.
- When click button ͚assign͛ then get a confirmation message,**' Complaint No 17/11 Assign Successfully to Adrash pratap Singh'** .
- $\triangleright$  If click 'Cancel button' without assignment move to home page.
- **E. Complaint Status :**

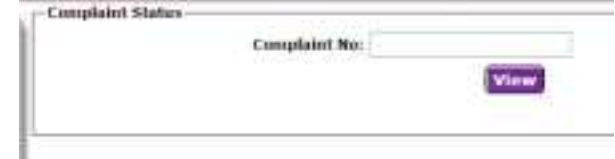

- $\triangleright$  Fill manually complaint no in field 'Complaint No'.
- $\triangleright$  Clicks 'View button' and opens like :

#### pici i st **Complaint Detail Complaint Date:** 38-06-2017 17/11 **Contact Person:** ving<br>122eye **Case No: Designation:** developer Problem hisofabhi **Machine Serial No: Current Status:** New Remarki **HITTHA PTTUR** Sale/Warranty Sale/1103 Sale/Warranty Sale/1184 Organization: ÷. Logged By: Et. Sale/Warranty Take 1181 **Currently Assigned** NA Phone 3465475 Edit Canc ster Log Note **Enter CSR**

- $\triangleright$  If you click button 'Cancel' without saving complaint moved to home page.
- $\triangleright$  If you click 'Enter log Note' then open like note popup like :

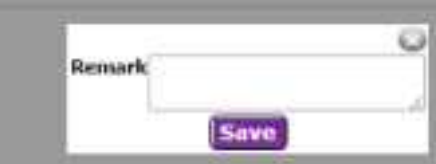

 $\triangleright$  Fill remark and click save button then record save in tabular form like :

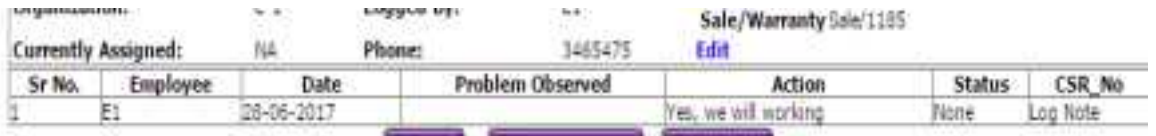

 $\triangleright$  If you click 'Enter CSR' button then opens like :

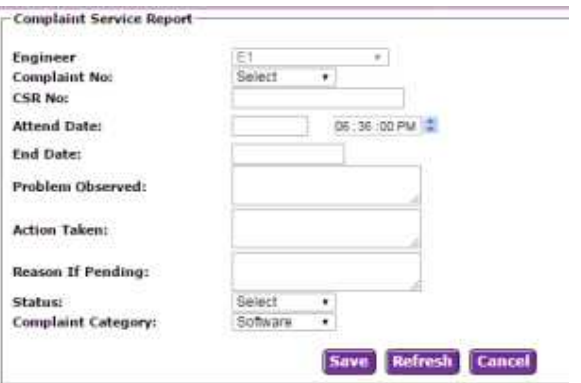

- $\triangleright$  Filled all details and click 'Save button' and gets confirmation message.
- $\triangleright$  If click 'Refresh button' then clear all records in filled.
- $\triangleright$  If click 'Cancel button' without saving moved to home page.

#### **F. Close Complaint:**

|<br>。。

 $\frac{1}{2}$ 

。<br>。。

္စီ ္တီ  $\frac{1}{2}$  $\overline{\phantom{0}}$  $\frac{1}{2}$ ।<br>ஃ  $\frac{1}{2}$  $\frac{1}{2}$ 

 $\frac{8}{6}$   $\frac{8}{6}$ 

 $\frac{1}{2}$ 

 $\frac{3}{6}$   $\frac{3}{6}$   $\frac{3}{6}$ 

 $\overline{\phantom{0}}$ 。<br>。。  $\frac{1}{2}$  $\frac{1}{2}$ 。<br>。。 ।<br>ஃ  $\frac{1}{2}$  $\frac{1}{2}$ l.  $\frac{1}{2}$ 

|<br>|<br>|0 。<br>。。

 $\frac{8}{10}$ 

 $5^{\circ}$   $\frac{5^{\circ}}{\circ}$ 

 $\frac{1}{2}$  $\frac{1}{2}$ ।<br>०.

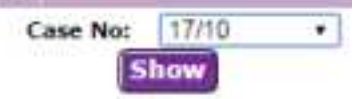

- $\triangleright$  Select Case no in drop down and click show button.
- $\triangleright$  Show all records to closed complaint.

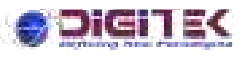

#### **G. CSR (Complaint Service Report) Entry :**

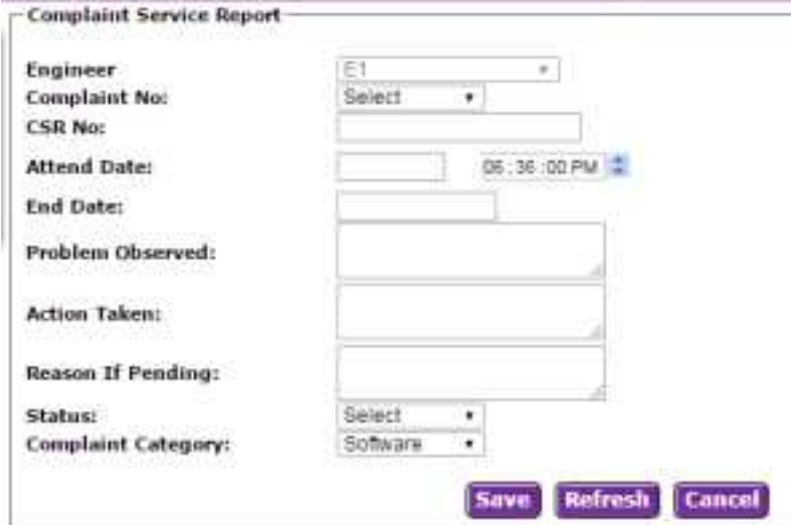

- $\triangleright$  Select engineer in drop down list.
- $\triangleright$  Select Complaint no in drop down list.
- $\triangleright$  Fill manually in field 'CSR No'.
- $\triangleright$  Choose 'Attend Date' with the help of calendar.
- $\triangleright$  Choose 'End date'.
- $\triangleright$  Fill manually in field 'Problem Observed'.
- $\triangleright$  Fill manually in field 'Action Taken'.
- $\triangleright$  Fill manually in field 'Reason IF Pending'.
- $\triangleright$  Select Status in field drop down.
- $\triangleright$  Select Complaint Category in drop down list.
- $\triangleright$  Filled all details and click 'Save button' and gets confirmation message.
- $\triangleright$  If click 'Refresh button' then clear all records in filled.
- $\triangleright$  If click 'Cancel button' without saving moved to home page.

#### **H. Reset Password:**

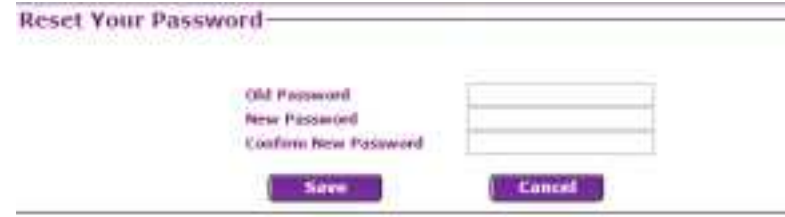

- $\triangleright$  Fill manually in field 'Old Password'.
- $\triangleright$  Fill manually in field 'New Password'.
- $\triangleright$  Fill manually in field same as above field 'new Password' in current field 'Confirm New Password'.

### e ren ek

### **User Login:**

I have entered credentials 'E1/pcda', clicks 'Sign In' button and opens admin dashboard to manage complaints.

#### **Complaints functionality:**

Admin have no. of complaints, please see below and describe in details:

- I. New Hardware Entry
- J. View Hardware List
- K. New Complaints Entry
- L. Complaint List
- M. Complaint Status
- N. Close Complaint
- O. CSR Entry
- P. Reset Password
	- **New Hardware Entry:**

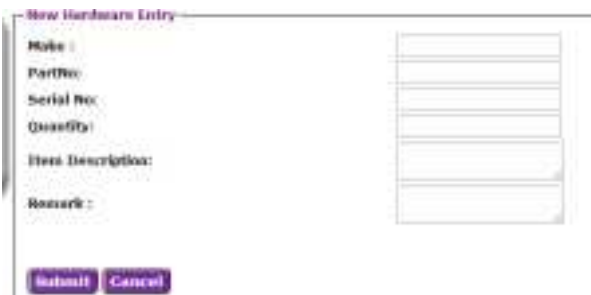

Here, entry detail for new hardware, please see below:

- $\triangleright$  Fill manually in field 'Make'.
- $\triangleright$  Fill manually in fields 'Part No'.
- $\triangleright$  Fill manually in fields 'Serial No'
- $\triangleright$  Fill manually in fields 'Quantity'.
- $\triangleright$  Fill manually in fields 'Item Description'.
- $\triangleright$  Fill manually in fields 'Remark.'
- **►** When clicks 'Submit button' then gets a confirmation message 'Entry successfully **completed'** .
- $\triangleright$  If you clicks 'Cancel button' then without save information move to home page.
- **View Hardware List :**

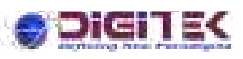

|<br>。。 。<br>。。

 $\frac{8}{6}$   $\frac{8}{6}$ 

္တီ ।<br>∘°  $\frac{1}{2}$ ।<br>。  $\frac{1}{\sigma_0}$ 

 $\frac{6}{6}$   $\frac{1}{6}$ 

。。。。。

 $\frac{8}{9}$   $\frac{8}{9}$ 

。<br>。。

 $\frac{8}{6}$   $\frac{8}{6}$ 

 $\frac{1}{2}$ ।<br>∘°

 $\frac{8}{\circ}$   $\frac{8}{\circ}$ 

 $\frac{1}{2}$  $\frac{1}{2}$ 

 $\frac{8}{10}$ 

 $5^{\circ}$   $\frac{\circ}{\circ}$ 

。<br>。。  $\frac{1}{2}$ 

**View Hardware List** Show

Here, clicks on button 'Show' and gets listing in tabular form, having entered time in hardware like :

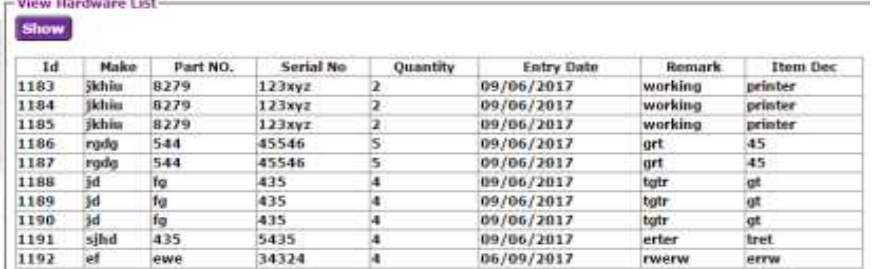

#### **New Complaint Entry :**

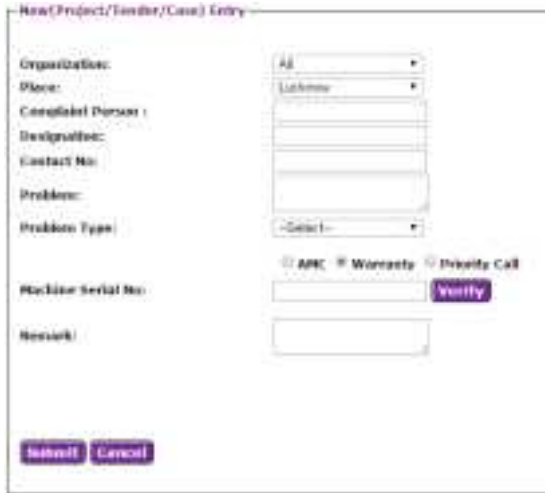

Here, entry detail for new complaint, please see below:

- $\triangleright$  Select 'Organization' in drop down field.
- $\triangleright$  Select 'Place' in drop down field.
- $\triangleright$  Fill manually in field 'Complaint Person'.
- $\triangleright$  Fill manually in field 'Designation'.
- $\triangleright$  Fill manually in field 'Contact No'.
- $\triangleright$  Fill manually in field 'Problem'.
- $\triangleright$  Select 'Problem Type' in drop down field.
- $\triangleright$  Fill manually in field 'Machine serial no'.
- $\triangleright$  Click button 'Verify' see listing like :

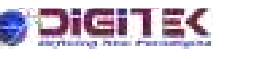

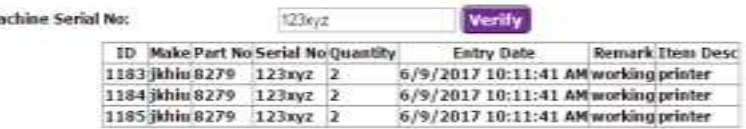

- $\triangleright$  Fill manually in field 'Remark'.
- **►** When clicks 'Submit button' then gets a confirmation message 'Complaint number 17/12 **Generated successfully'** .
- $\triangleright$  If you clicks 'Cancel button' then without save information move to home page.
- **Complaint List :**

M.

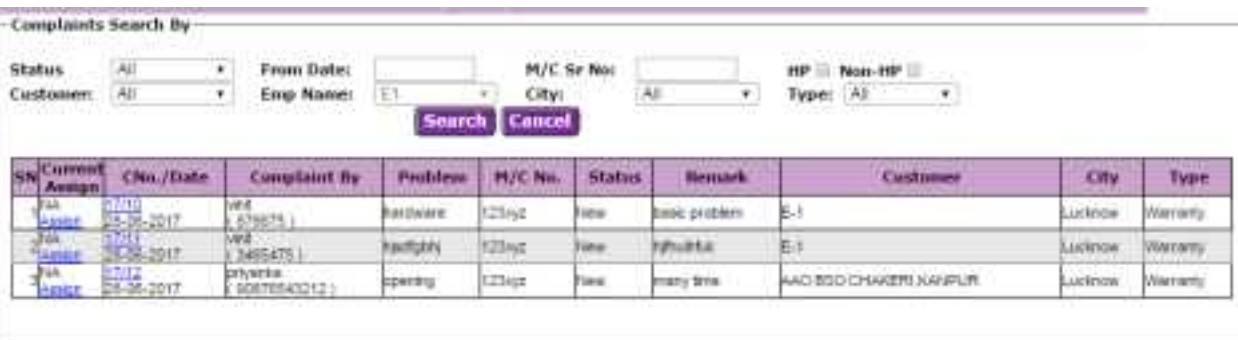

Here, a facility to search complaints as per your choice like:

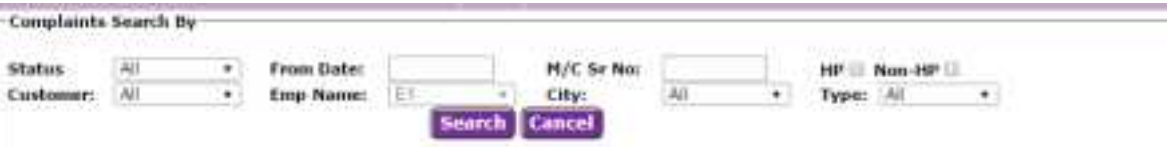

- $\triangleright$  Select status, customers, date (From to) etc having in searching keywords and click 'Search button'.
- $\triangleright$  Displayed values in tabular form as per select in fields.
- $\triangleright$  If you click 'Cancel button' then without searching move to home page.
- ▶ Clicks any link 'Assign' keep in record Colum 'Current Assign' and opens assign records like :

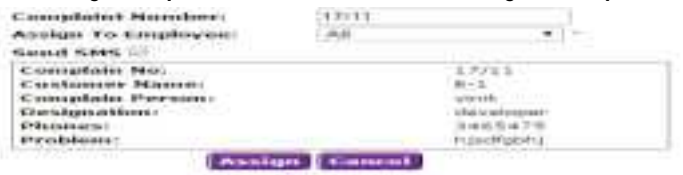

- $\triangleright$  Select employee in field drop down 'Assign to Employee'.
- $\triangleright$  If I click in check box 'Send SMS' then get received notification assignee via SMS.
- When click button ͚assign͛ then get a confirmation message,**' Complaint No 17/11 Assign Successfully to Adrash pratap Singh'** .
- $\triangleright$  If click 'Cancel button' without assignment move to home page.
- **I. Complaint Status :**

By - Acme Digitek Solutions Pvt. Ltd.

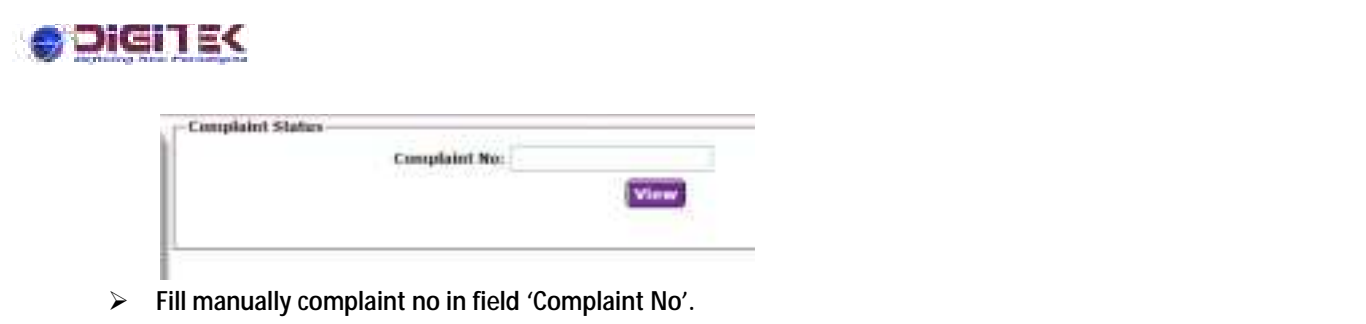

 $\triangleright$  Clicks 'View button' and opens like :

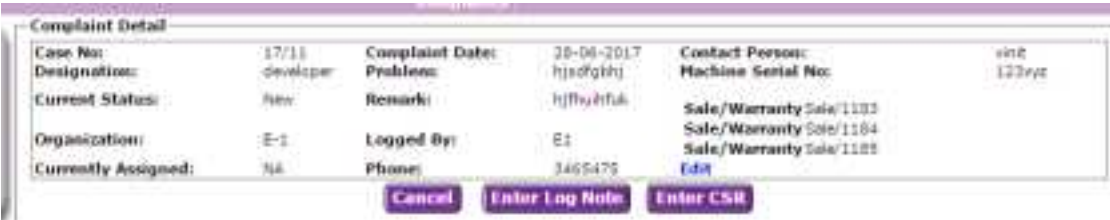

- $\triangleright$  If you click button 'Cancel' without saving complaint moved to home page.
- $\triangleright$  If you click 'Enter log Note' then open like note popup like :

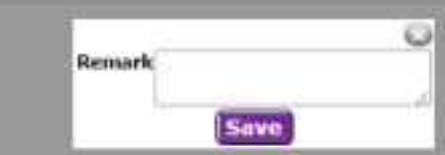

 $\triangleright$  Fill remark and click save button then record save in tabular form like :

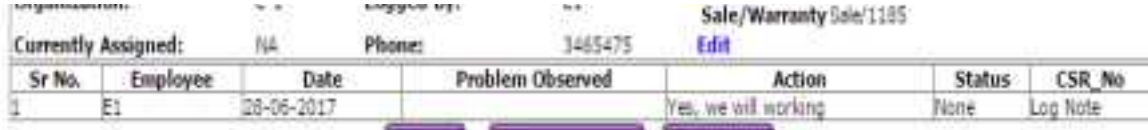

 $\triangleright$  If you click 'Enter CSR' button then opens like :

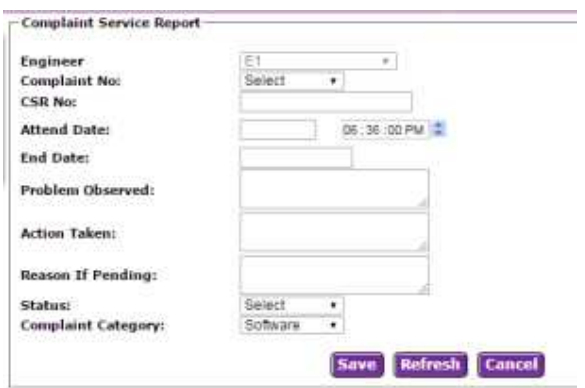

- $\triangleright$  Filled all details and click 'Save button' and gets confirmation message.
- $\triangleright$  If click 'Refresh button' then clear all records in filled.
- $\triangleright$  If click 'Cancel button' without saving moved to home page.

#### **J. Close Complaint:**

By - Acme Digitek Solutions Pvt. Ltd.

 $-\frac{3}{2}-\frac{3}{2}-\frac{$ 

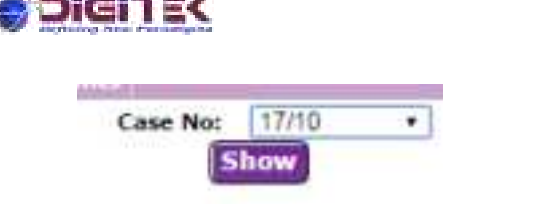

- $\triangleright$  Select Case no in drop down and click show button.
- $\triangleright$  Show all records to closed complaint.

#### **K. CSR (Complaint Service Report) Entry :**

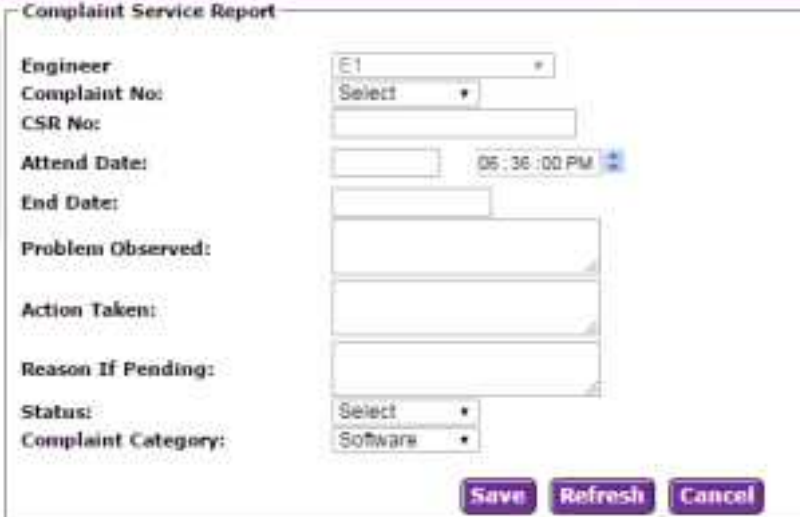

- $\triangleright$  Select engineer in drop down list.
- $\triangleright$  Select Complaint no in drop down list.
- $\triangleright$  Fill manually in field 'CSR No'.
- $\triangleright$  Choose 'Attend Date' with the help of calendar.
- $\triangleright$  Choose 'End date'.
- $\triangleright$  Fill manually in field 'Problem Observed'.
- $\triangleright$  Fill manually in field 'Action Taken'.
- $\triangleright$  Fill manually in field 'Reason IF Pending'.
- $\triangleright$  Select Status in field drop down.
- $\triangleright$  Select Complaint Category in drop down list.
- $\triangleright$  Filled all details and click 'Save button' and gets confirmation message.
- $\triangleright$  If click 'Refresh button' then clear all records in filled.
- $\triangleright$  If click 'Cancel button' without saving moved to home page.

#### **L. Reset Password:**

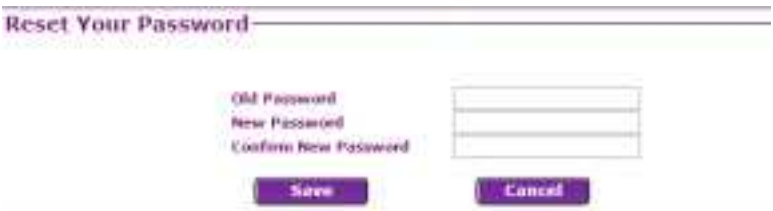

- $\triangleright$  Fill manually in field 'Old Password'.
- $\triangleright$  Fill manually in field 'New Password'.
- $\triangleright$  Fill manually in field same as above field 'new Password' in current field 'Confirm New Password'.

By - Acme Digitek Solutions Pvt. Ltd.

 $-30 - 30 - 30 - 30 - 30 - 30$ 

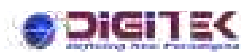

 $\frac{1}{2}$ 

Į,

Į,

 $\frac{1}{2}$ 

|<br>|<br>|  $\frac{1}{2}$ |<br>|<br>|l.

 $\frac{8}{20}$   $\frac{8}{20}$ 

ļ,  $\frac{1}{20}$  $\frac{1}{2}$ 

 $\overline{\phantom{0}}$ 

ļ,

|<br>。。 l. |<br>|<br>|-

ļ,  $\overline{\phantom{0}}$ 

l.

 $\frac{1}{2}$  $\frac{1}{2}$ 

 $\mathbb{L}_\mathsf{e}$ 

By - Acme Digitek Solutions Pvt. Ltd.